# **EPOS**

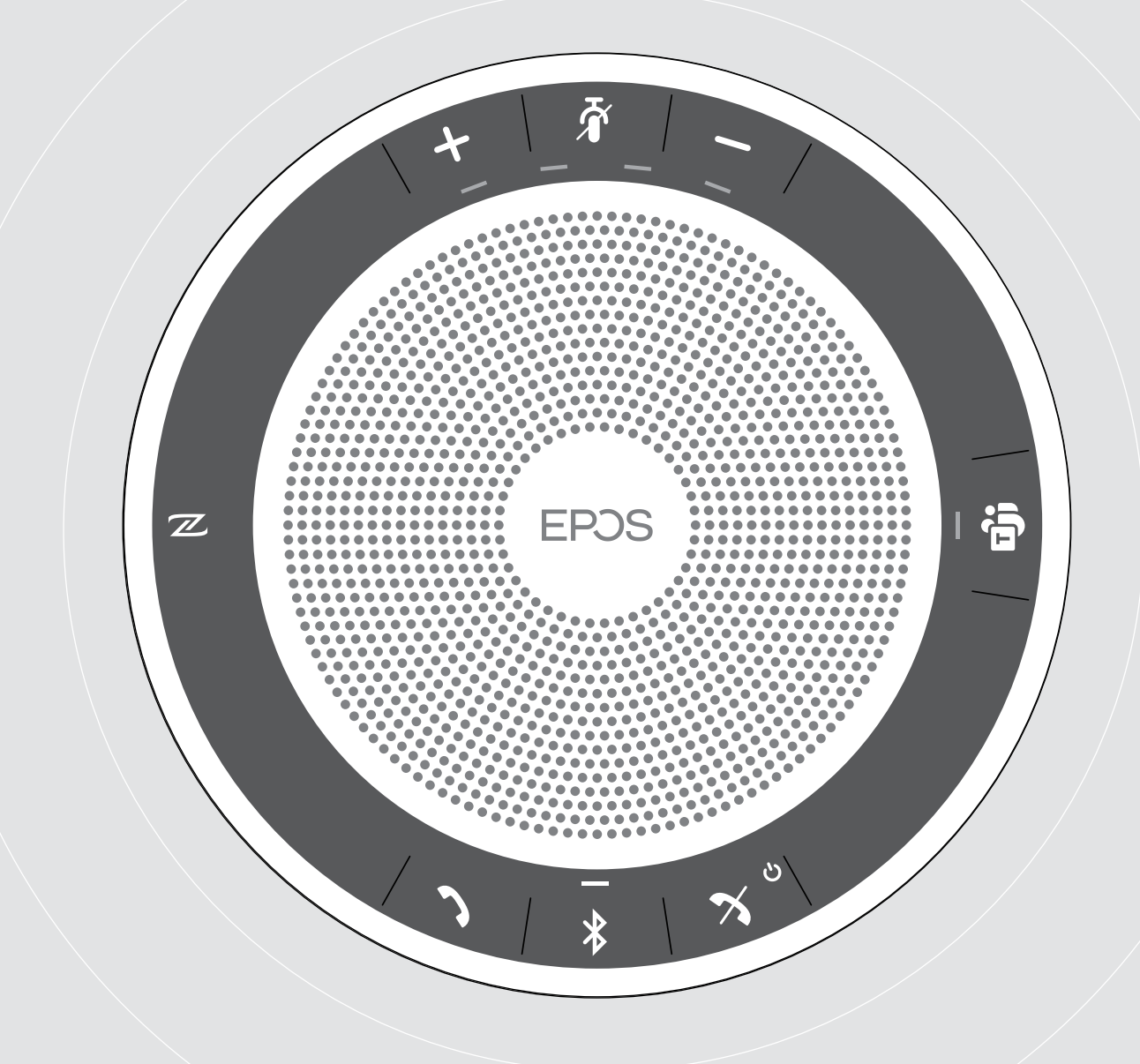

# EXPAND 40T

Altavoz portátil Bluetooth® para Microsoft® Teams

Guía del usuario

 $\overline{1}$ 

# Índice de contenidos

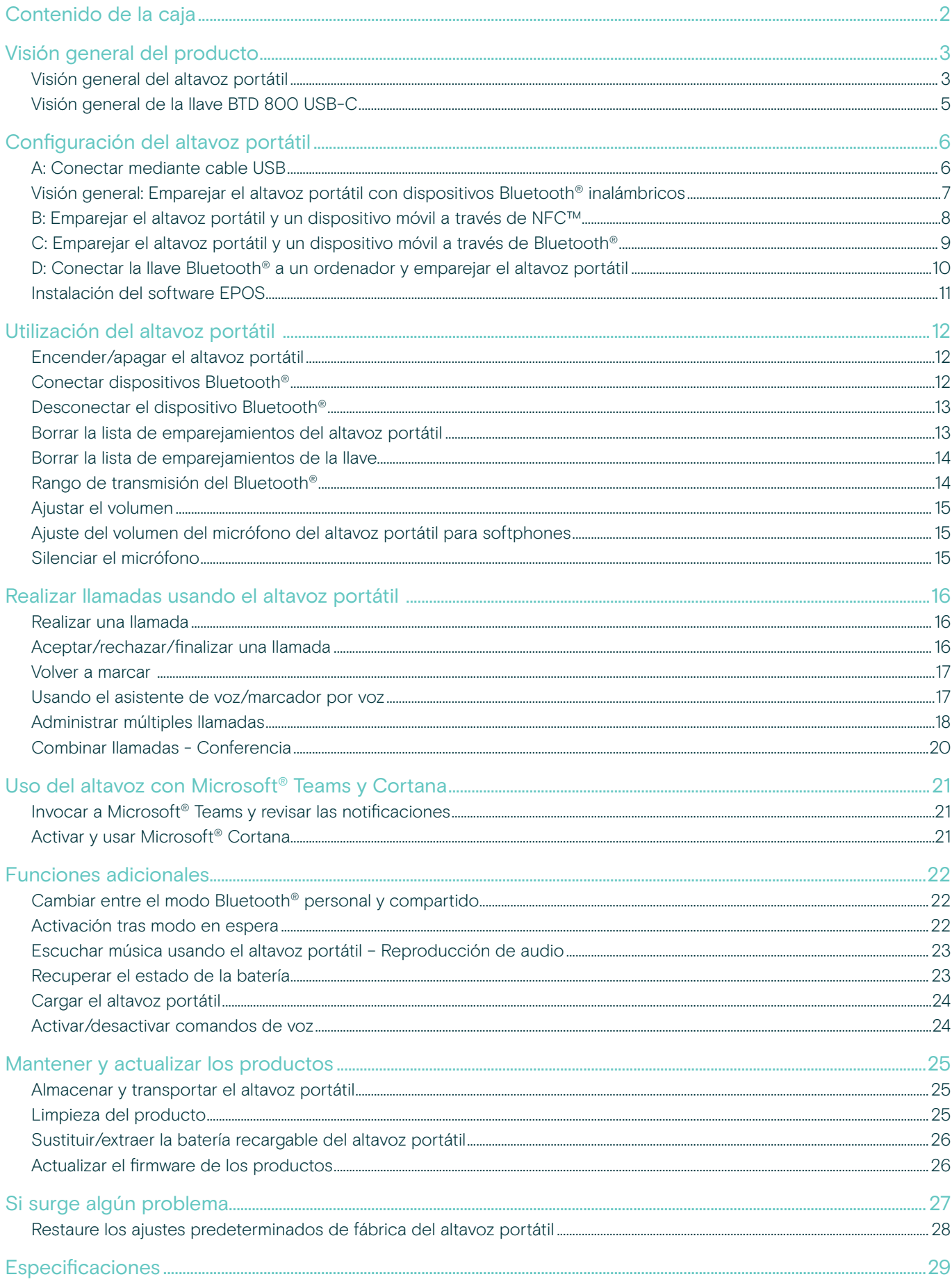

## <span id="page-2-0"></span>Contenido de la caja

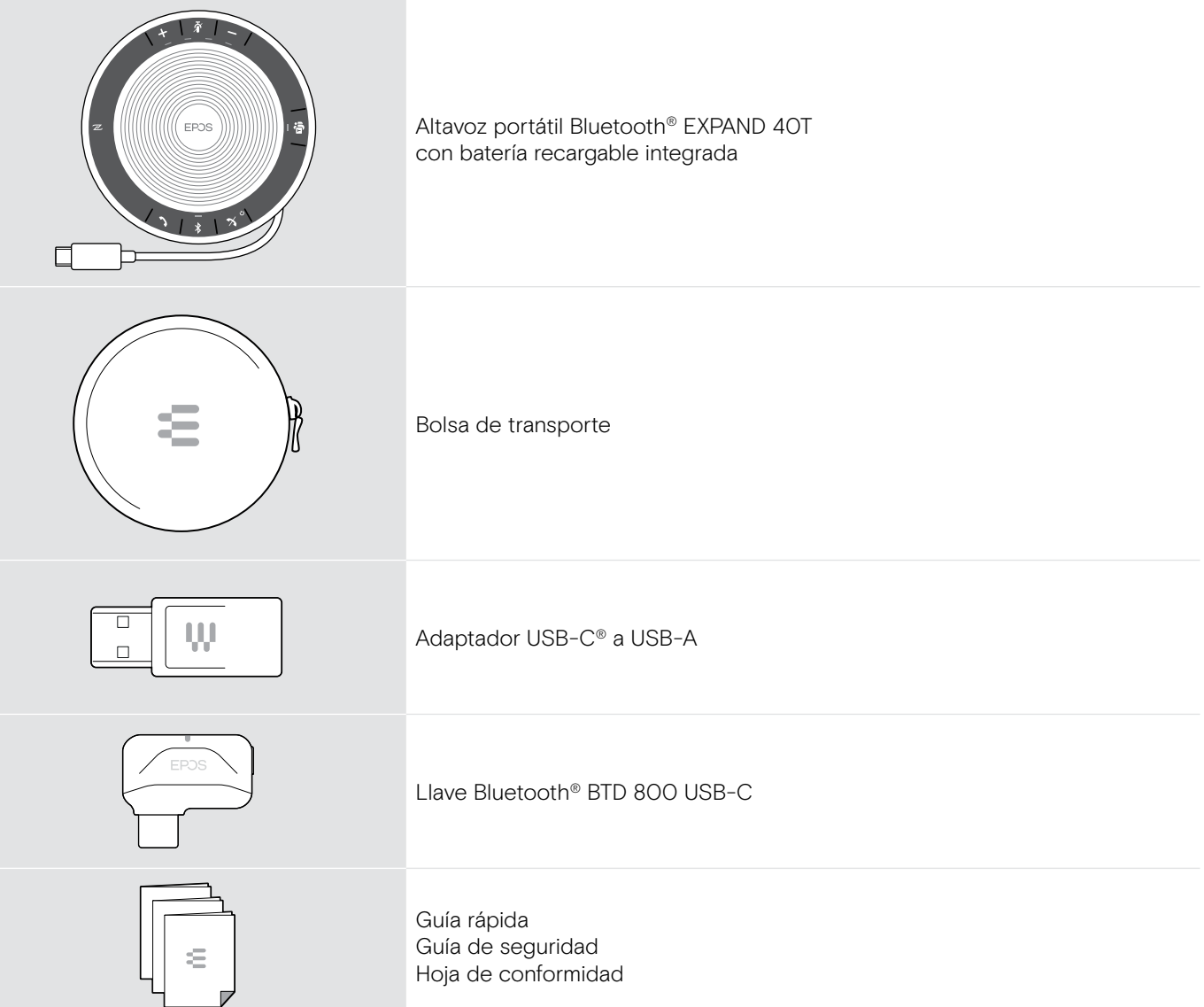

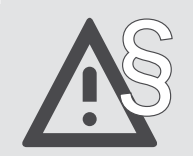

Para ver las instrucciones de seguridad, consulte la Guía de seguridad.

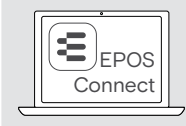

El software gratuito de EPOS EPOS Connect le permite dar un valor añadido a sus productos EPOS.

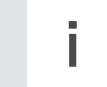

i Puede encontrar una lista de accesorios en la página del producto en www.eposaudio.com.

## <span id="page-3-0"></span>Visión general del producto

### Visión general del altavoz portátil

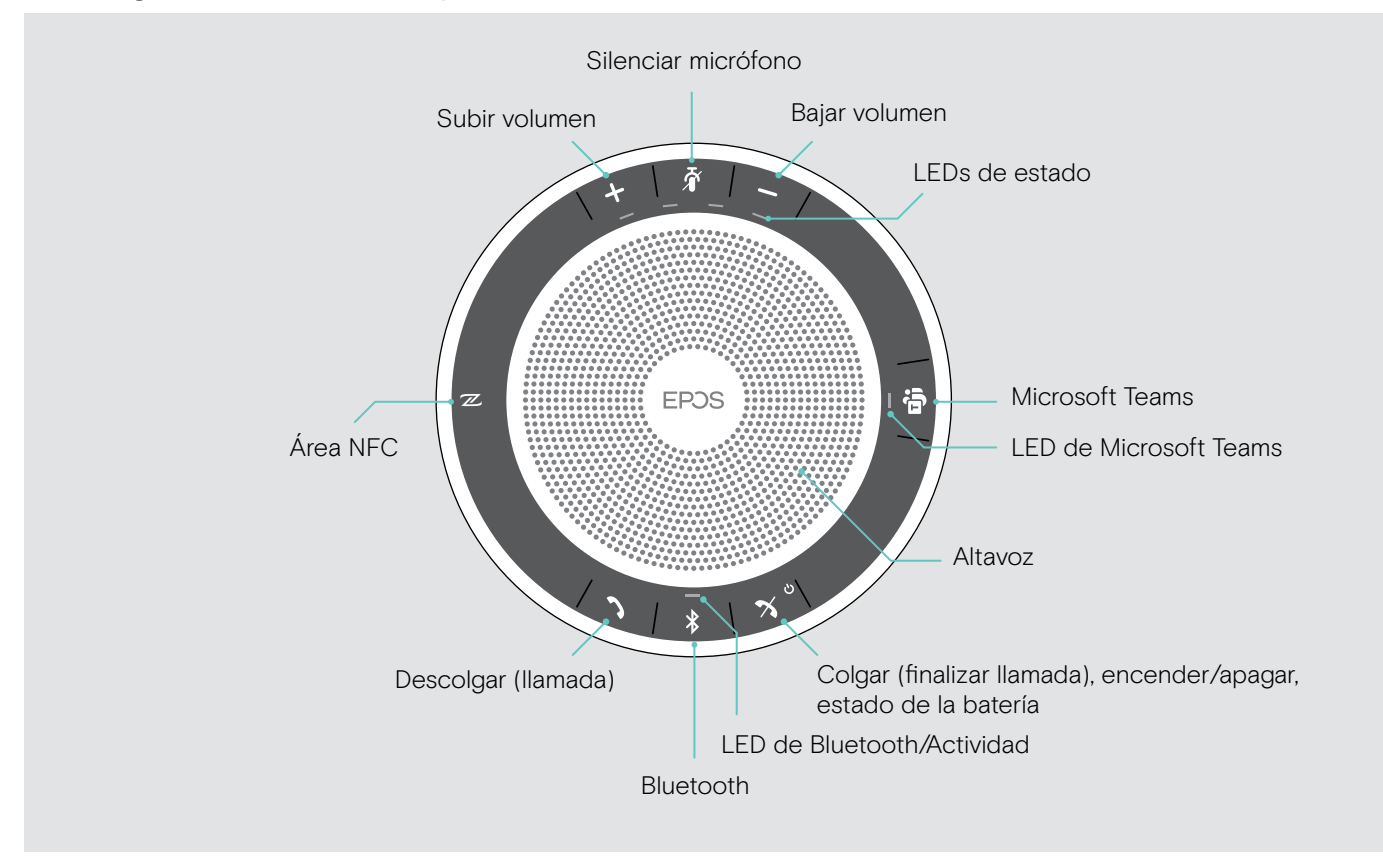

#### Visión general de la parte inferior

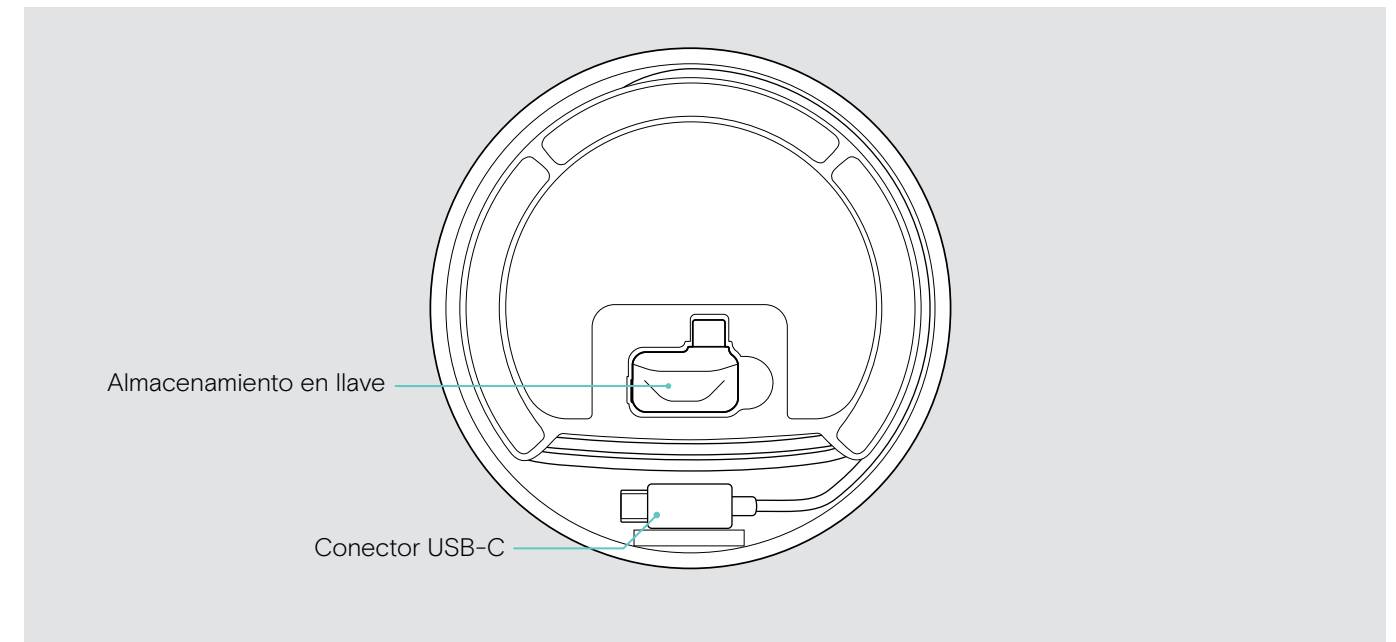

#### Visión general del LED

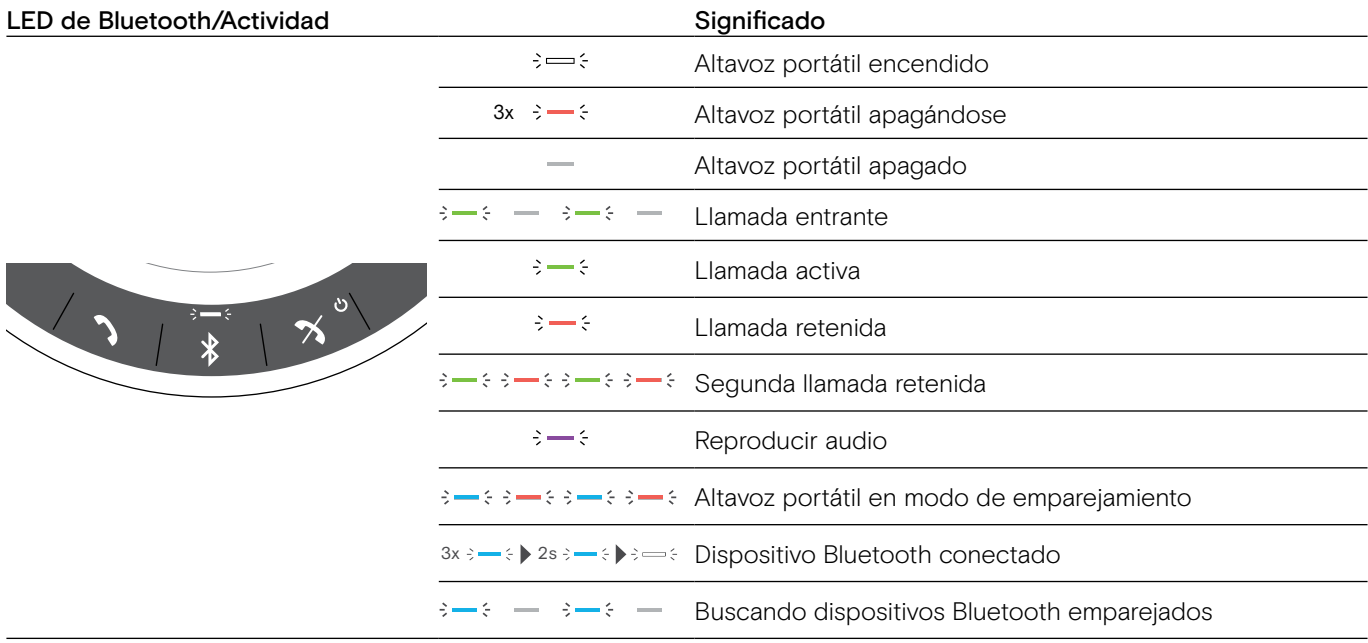

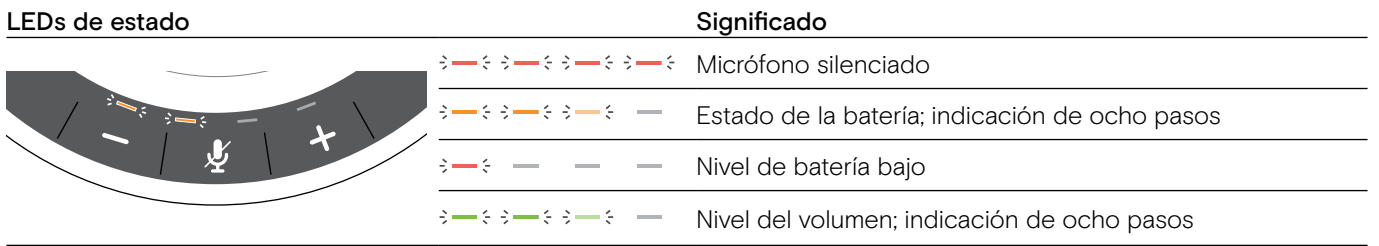

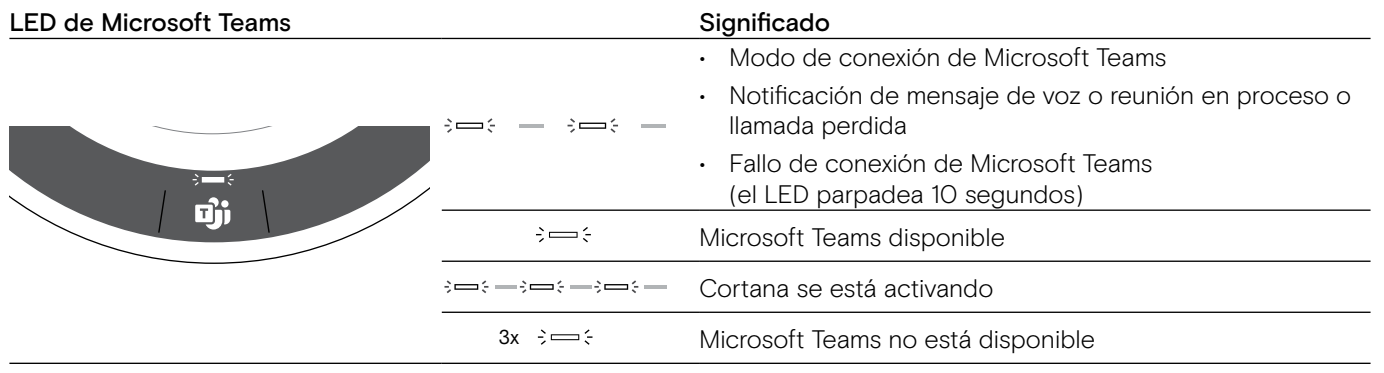

### <span id="page-5-0"></span>Visión general de la llave BTD 800 USB-C

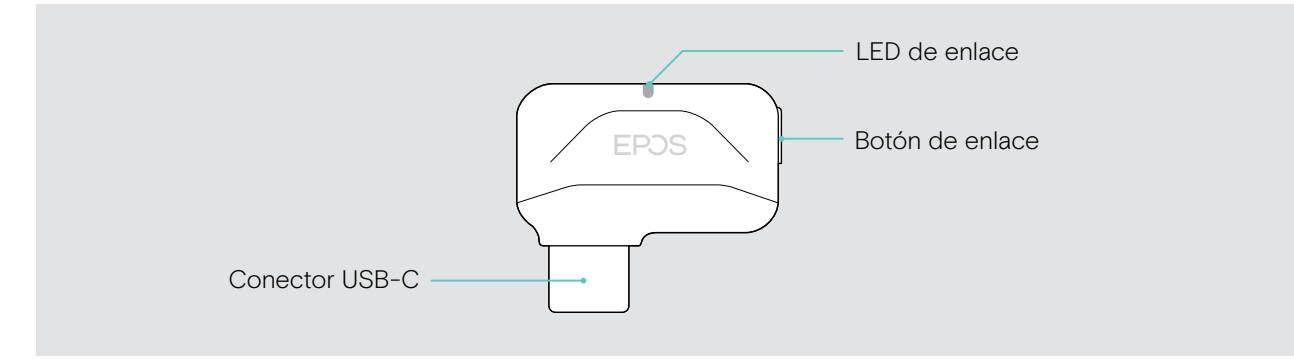

#### Visión general del LED

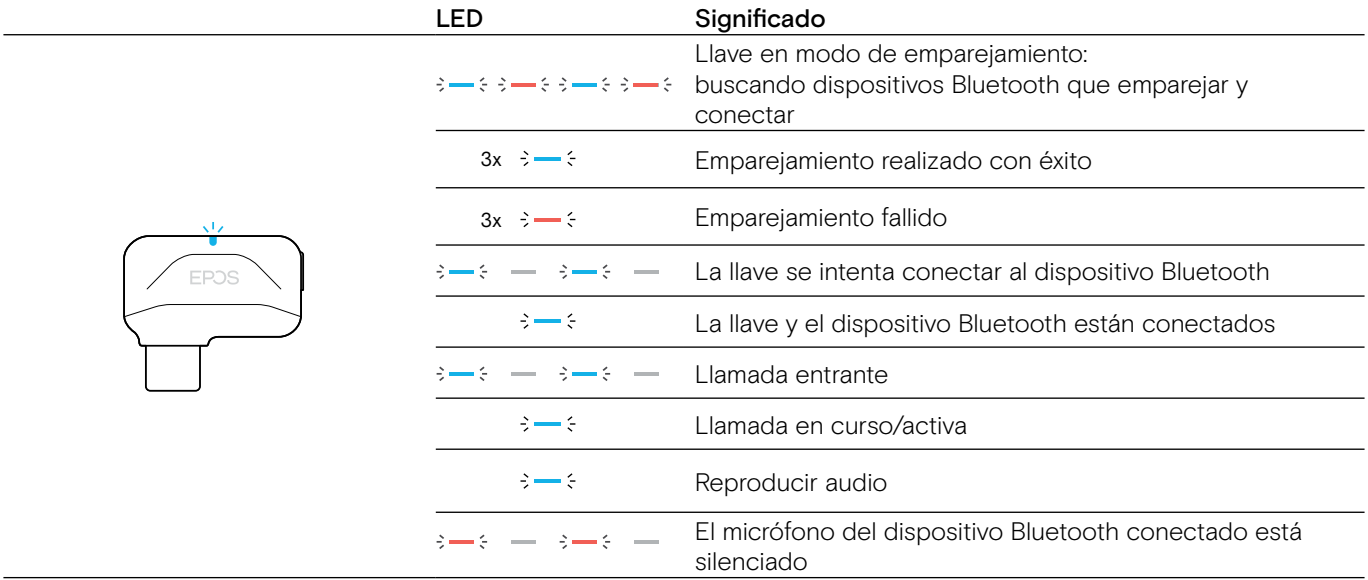

### <span id="page-6-0"></span>Configuración del altavoz portátil

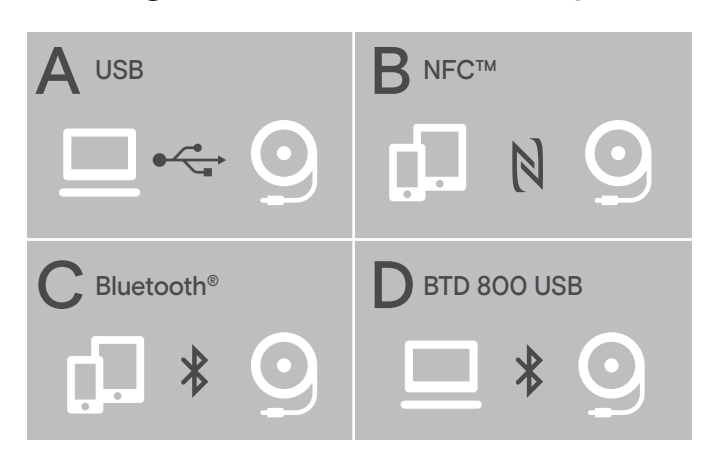

El altavoz portátil puede conectarse a través de:

- A: Cable USB
- B: Bluetooth mediante NFC™
- C: Bluetooth®
- D: Bluetooth<sup>®</sup> mediante la llave EPOS

#### Conexión automática de Microsoft Teams

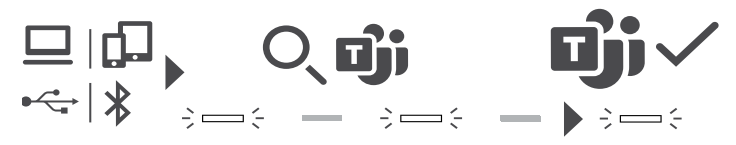

Una vez se ha establecido correctamente la conexión con su dispositivo Bluetooth o USB, el altavoz intenta conectarse con Microsoft Teams. El LED parpadea en blanco hasta que el altavoz y Microsoft Teams están conectados. Después, el altavoz muestra las notificaciones de Microsoft Teams (consulte la página [21](#page-21-1)) y Cortana está lista para usarse (consulte la página [21](#page-21-2)).

#### <span id="page-6-1"></span>A: Conectar mediante cable USB

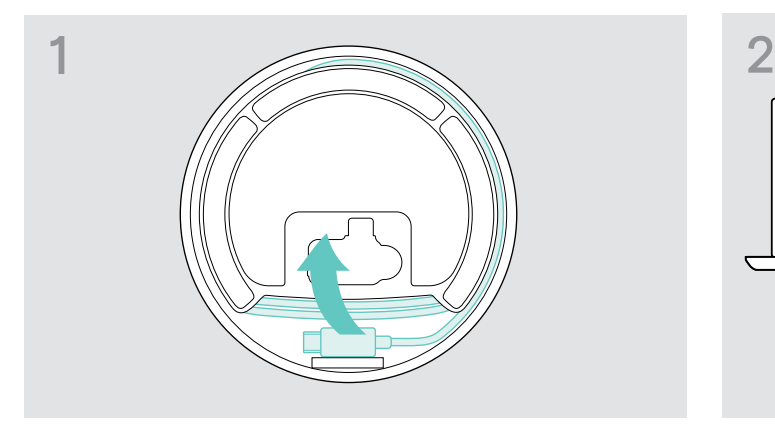

 $\triangleright$  Suelte el conector USB del soporte y desenrolle el cable.

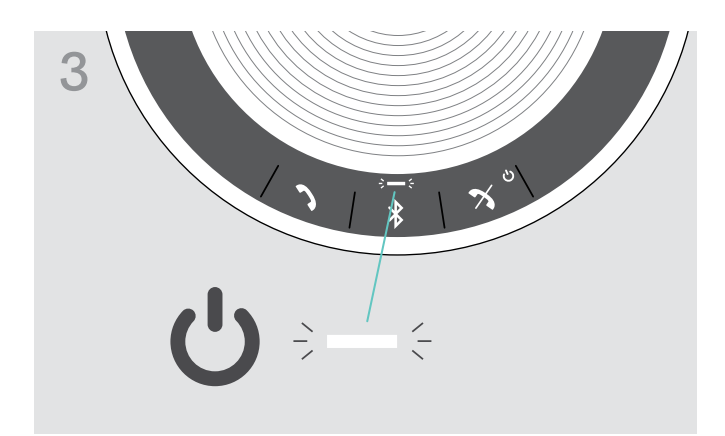

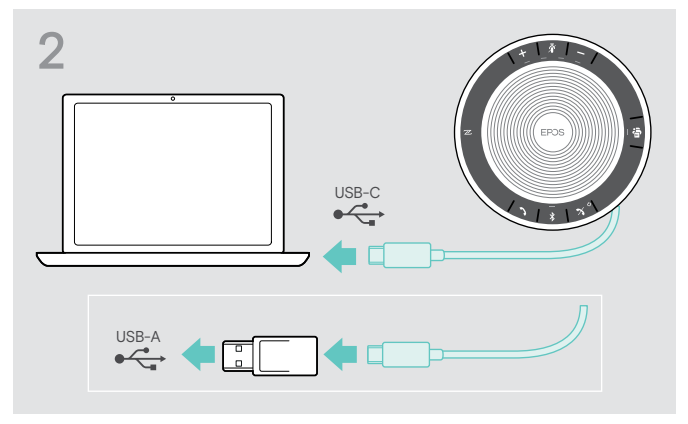

 $\triangleright$  Conecte el conector USB directamente a un puerto USB-C o a un puerto USB-A usando el adaptador incluido.

El altavoz portátil se enciende automáticamente. El LED se ilumina en blanco.

i El altavoz portátil se cargará mientras está conectado (dependiente de dispositivo) consulte la página [24.](#page-24-1)

#### <span id="page-7-1"></span><span id="page-7-0"></span>Visión general: Emparejar el altavoz portátil con dispositivos Bluetooth® inalámbricos

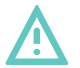

### PRECAUCIÓN

¡Peligro de avería!

Las ondas de radio transmitidas de los teléfonos móviles pueden afectar el funcionamiento de dispositivos sensibles y no protegidos.

 $\triangleright$  Realice llamadas con el altavoz portátil solamente en ubicaciones donde se permite la transmisión inalámbrica por Bluetooth.

El altavoz portátil cumple con el estándar Bluetooth 5.0. Para poder transmitir datos de forma inalámbrica, tiene que emparejar su altavoz portátil con dispositivos Bluetooth que sean compatibles con el «perfil manos libres» (HFP), «perfil auricular» (HSP) o «perfil de distribución avanzada de audio» (A2DP).

El altavoz portátil puede emparejarse con:

- un dispositivo móvil: a través de NFC™ (B, consulte la página [8\)](#page-8-1) o a través de Bluetooth (C, consulte la página [9\)](#page-9-1) o
- con la llave BTD 800 USB-C: a través de Bluetooth (D, consulte la página [10](#page-10-1)).

El altavoz portátil puede configurarse en modo personal o compartido (consulte la página [22](#page-22-1)). La configuración predeterminada es modo personal. En este modo, la lista de dispositivos emparejados se mantienen para que se vuelvan a conectarse automáticamente.

Funcionalidad predeterminada (modo personal):

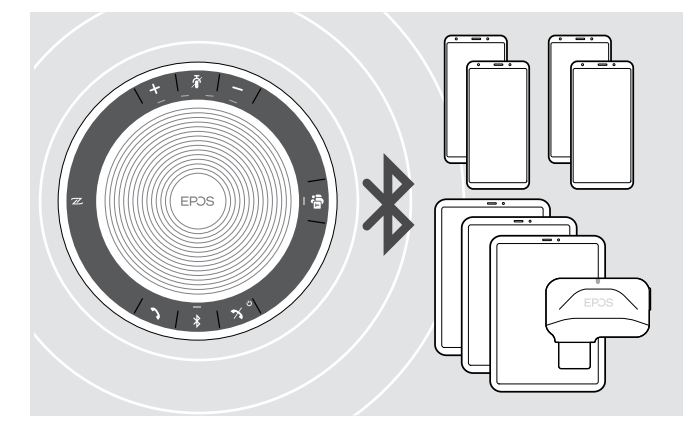

El altavoz portátil puede guardar hasta ocho dispositivos Bluetooth emparejados. Si empareja el altavoz portátil con un noveno dispositivo Bluetooth, el perfil de conexión guardado del último dispositivo usado se sobrescribirá. Si desea restablecer una conexión con este dispositivo, tendrá que emparejar el altavoz portátil de nuevo.

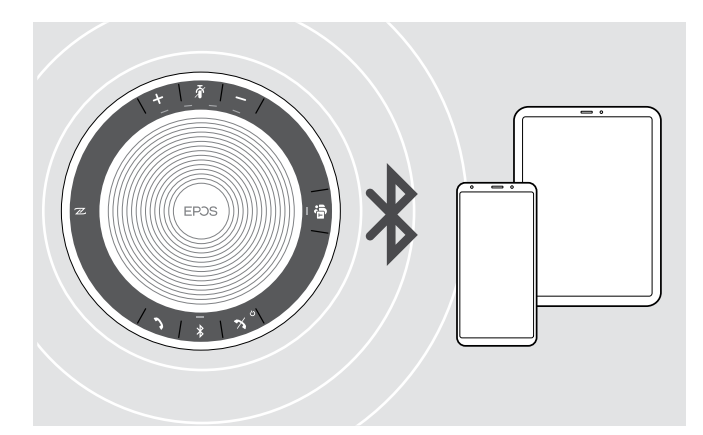

El altavoz portátil puede conectarse de forma inalámbrica a dos dispositivos a la vez.

Solo puede conectar otro dispositivo si desconecta uno de los dispositivos ya conectados.

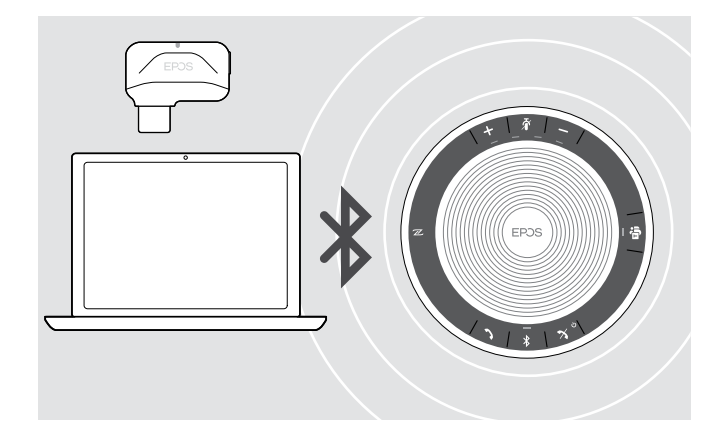

El altavoz portátil puede usarse de forma inalámbrica con un ordenador.

Puede utilizar:

- la funcionalidad Bluetooth integrada en el ordenador, o
- la llave BTD 800 USB-C.

#### <span id="page-8-1"></span><span id="page-8-0"></span>B: Emparejar el altavoz portátil y un dispositivo móvil a través de NFC™

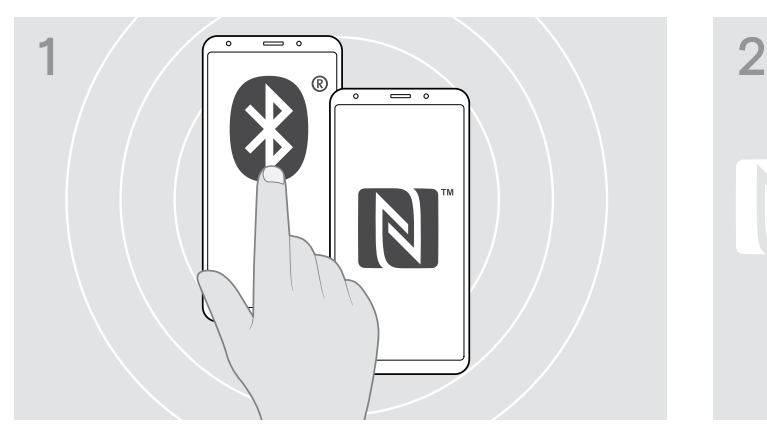

 $\triangleright$  Active el Bluetooth y NFC (Near Field Communication) en su dispositivo móvil (consulte el manual de instrucciones de su dispositivo móvil).

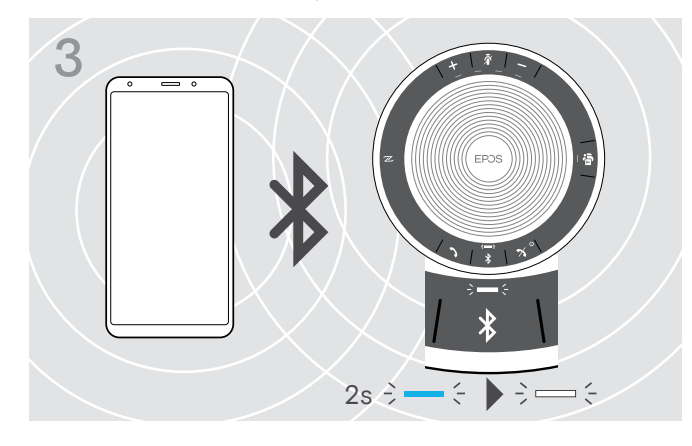

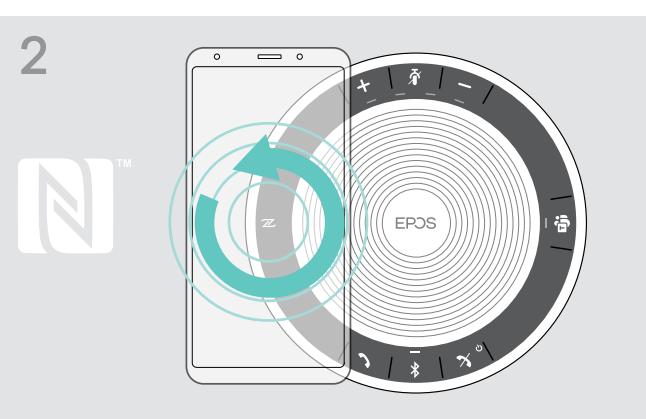

 $\triangleright$  Mueva el dispositivo móvil haciendo pequeños círculos directamente sobre el área NFC del altavoz portátil. El altavoz portátil se enciende automáticamente.

S<br> **3**<br> **ELED** se iluminará brevemente en azul y después se<br> **ELED** se iluminará brevemente en azul y después se pondrá en blanco.

> i Si es necesario: Confirme el altavoz portátil en su dispositivo.

#### <span id="page-9-1"></span><span id="page-9-0"></span>C: Emparejar el altavoz portátil y un dispositivo móvil a través de Bluetooth®

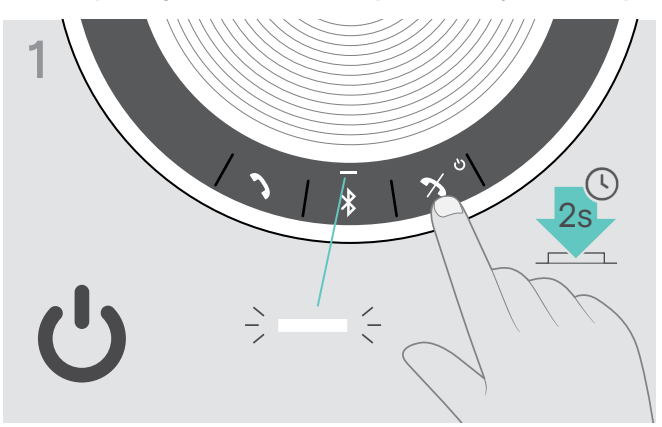

 $\triangleright$  Mantenga pulsado el botón encender/apagar para encender el altavoz portátil. El LED se ilumina en blanco.

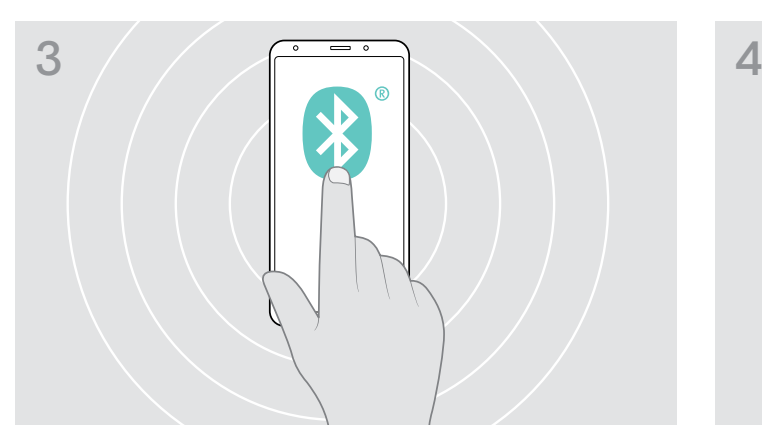

 $\triangleright$  Habilite la visibilidad Bluetooth en su dispositivo móvil (consulte el manual de instrucciones de su dispositivo móvil).

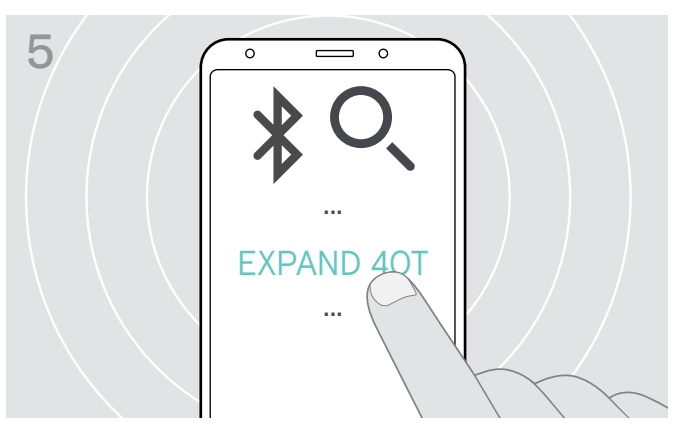

- ▶ Seleccione «EXPAND 40T»\* para establecer una conexión Bluetooth con el altavoz portátil.
	- \* Puede cambiar el nombre predeterminado «EXPAND 40T» a través de EPOS Connect.

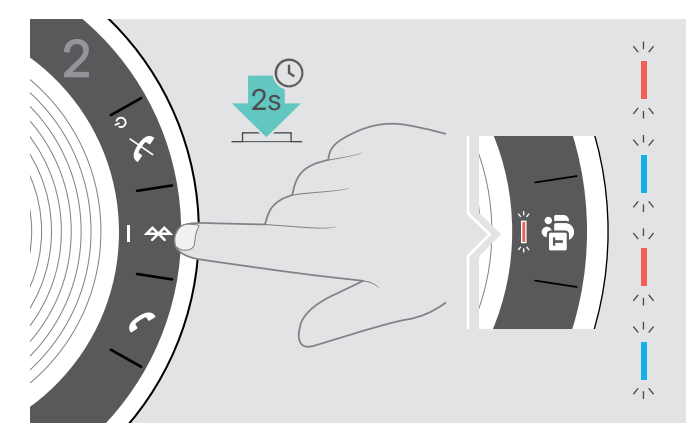

 $\triangleright$  Mantenga pulsado el botón Bluetooth hasta que el LED parpadee en azul y rojo. El altavoz portátil está en modo de emparejamiento.

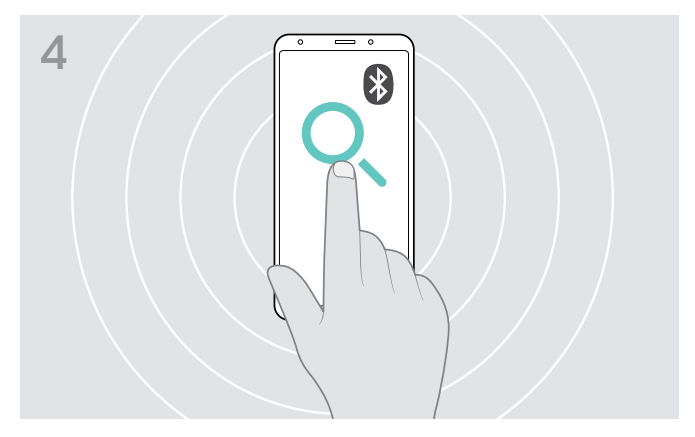

X Inicie la búsqueda de dispositivos Bluetooth. Se mostrarán todos los dispositivos disponibles cerca del dispositivo móvil.

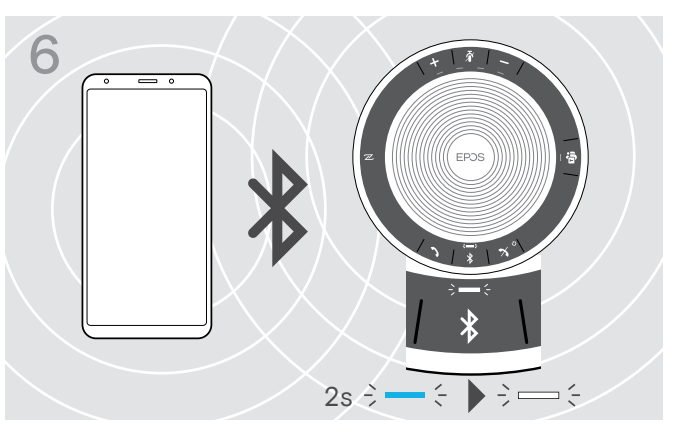

Cuando el altavoz se haya emparejado con el dispositivo móvil, el LED se iluminará brevemente en azul y después se pondrá en blanco.

### <span id="page-10-1"></span><span id="page-10-0"></span>D: Conectar la llave Bluetooth® a un ordenador y emparejar el altavoz portátil

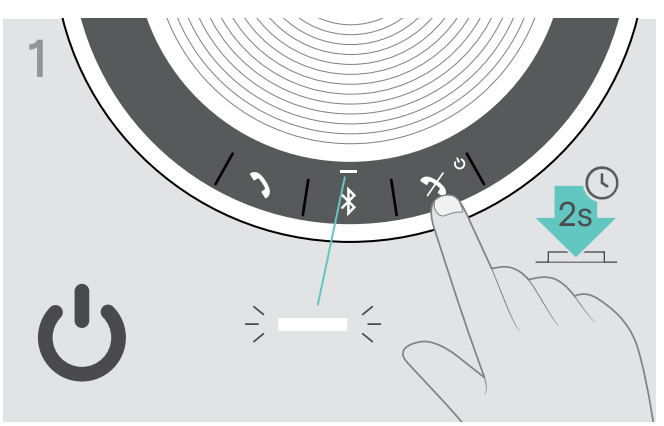

 $\triangleright$  Mantenga pulsado el botón encender/apagar para encender el altavoz portátil. El LED se ilumina en blanco.

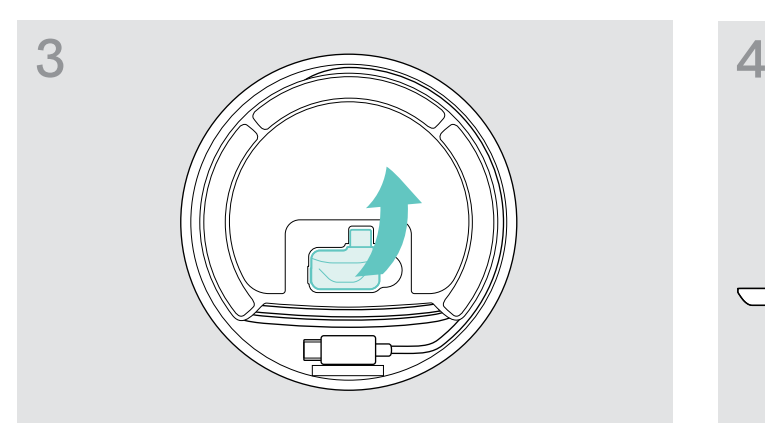

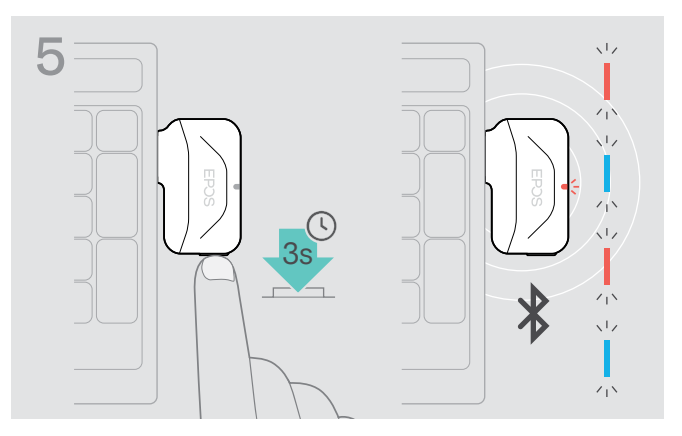

X Mantenga pulsado el botón de la llave hasta que el LED parpadee en azul y rojo.

La llave está en modo de emparejamiento.

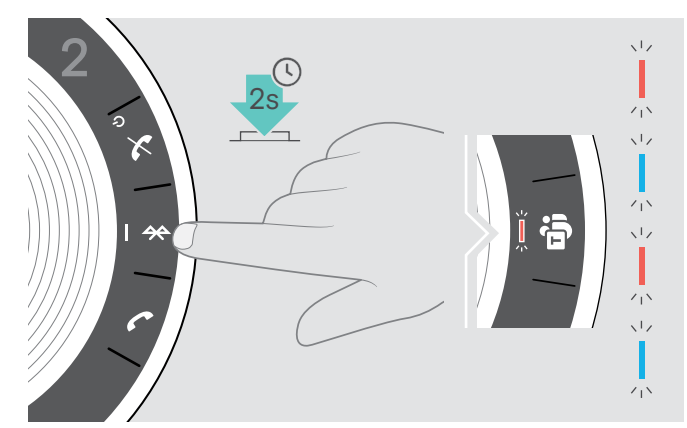

 $\triangleright$  Mantenga pulsado el botón Bluetooth hasta que el LED parpadee en azul y rojo. El altavoz portátil está en modo de emparejamiento.

USB-C

 $\triangleright$  Extraiga la llave del almacenamiento.  $\triangleright$  Conecte la llave en el puerto USB de su ordenador.

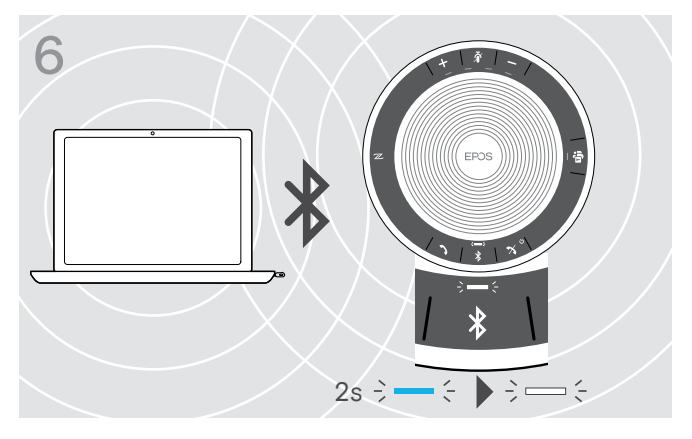

Cuando el altavoz se haya emparejado con la llave, el LED se iluminará brevemente en azul y después se pondrá en blanco.

#### <span id="page-11-0"></span>Instalación del software EPOS

El software gratuito EPOS le permite añadir valor a sus productos EPOS. Permite configurar y actualizar fácilmente su altavoz portátil.

Ejemplos de configuraciones y ajustes admitidos en EPOS Connect:

- Activar/desactivar Bluetooth,
- Nombre del dispositivo,
- Modo persona/compartido,
- Gestionar la lista de emparejamientos,
- Sonidos y notificaciones, incluyendo el idioma del comando de voz,
- Reinicio de fábrica.

EPOS Connect ofrece configuraciones y ajustes adicionales; consulte las opciones del software.

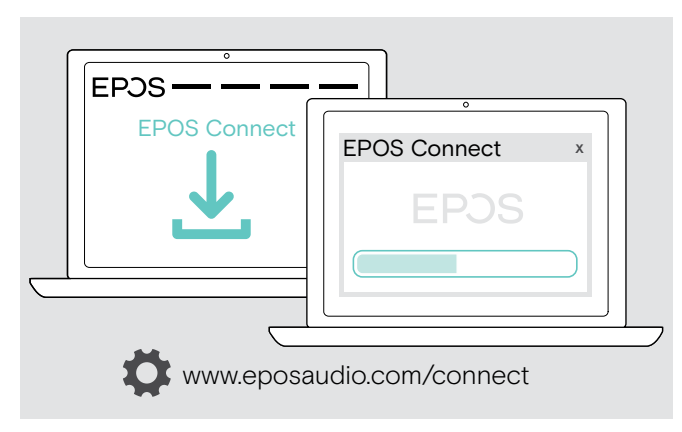

- > Descargue el software en www.eposaudio.com/connect.
- $\triangleright$  Instalar el software. Necesita derechos de administrador en su ordenador; si es necesario, póngase en contacto con su departamento de TI.

Para realizar llamadas a través de su ordenador.

 $\triangleright$  Instale un softphone (software VoIP), o pida ayuda a su administrador.

### <span id="page-12-0"></span>Utilización del altavoz portátil

### <span id="page-12-1"></span>Encender/apagar el altavoz portátil

#### Encender el altavoz portátil a metal apagar el altavoz portátil a municipal de Apagar el altavoz portátil

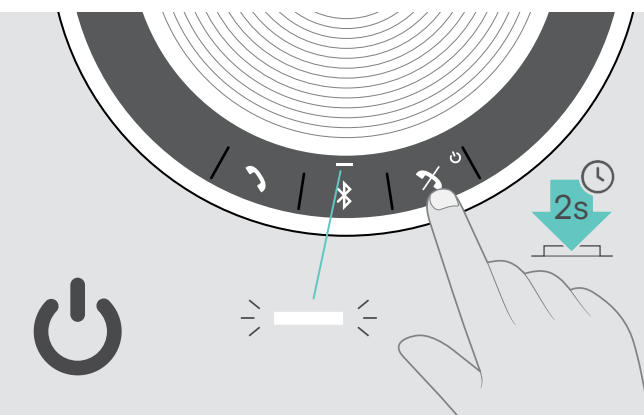

 $\triangleright$  Mantenga pulsado el botón encender/apagar. El LED se ilumina en blanco.

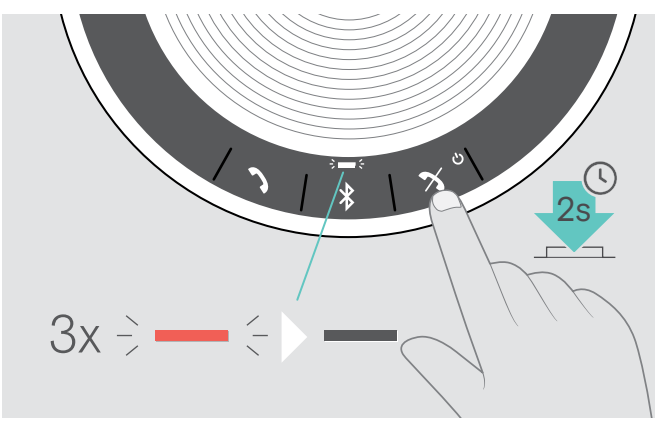

 $\triangleright$  Mantenga pulsado el botón encender/apagar. El LED parpadea tres veces en rojo y se apaga. Todos los ajustes de volumen se guardan automáticamente cuando se apaga el altavoz portátil.

#### Conectar dispositivos Bluetooth®

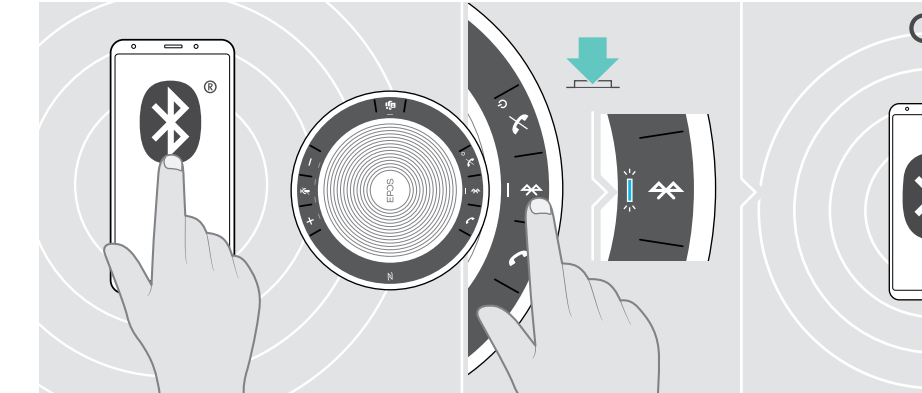

 $\triangleright$  Active el Bluetooth en el(los) dispositivo(s) emparejado(s).

Si el LED de Bluetooth no parpadea en azul (búsqueda automática tras el encendido):

 $\triangleright$  Pulse el botón Bluetooth para conectar manualmente.

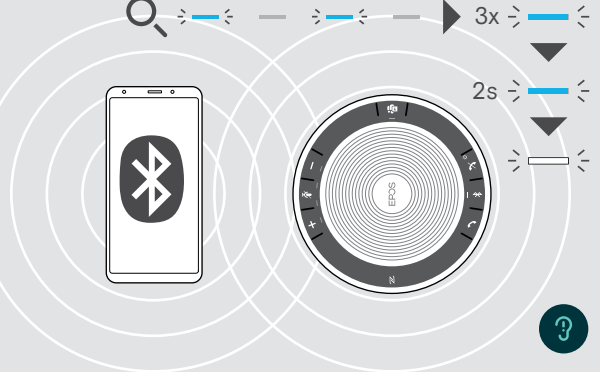

El LED parpadea en azul mientras el altavoz portátil intenta conectar al/los dispositivo(s) Bluetooth emparejado(s) previamente.

Cuando la conexión se haya establecido correctamente, el LED se iluminará brevemente en azul y después se pondrá en blanco.

Solo pueden conectarse dos del máximo de ocho dispositivos Bluetooth emparejados simultáneamente con altavoz portátil.

El altavoz portátil, por defecto, intentará conectarse con los dos dispositivos Bluetooth conectados más recientemente.

Para obtener más información sobre la funcionalidad del modo persona/compartido, consulte la página [22.](#page-22-1)

i El tiempo de búsqueda de dispositivos emparejados se agotará si no se encuentra ningún dispositivo. Tras esto, las conexiones deben establecerse manualmente en el dispositivo Bluetooth emparejado o pulsando el botón Bluetooth en el altavoz portátil.

#### <span id="page-13-0"></span>Desconectar el dispositivo Bluetooth®

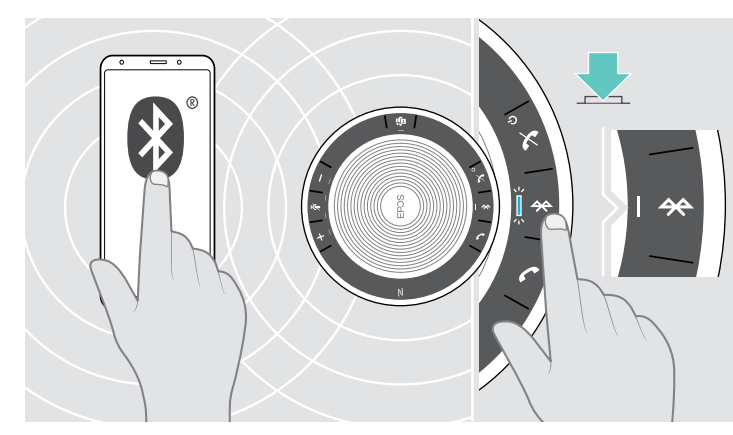

 $\triangleright$  Pulse el botón Bluetooth.

El LED se ilumina brevemente en azul y después se pone en blanco.

O Desactive el Bluetooth en el dispositivo conectado.

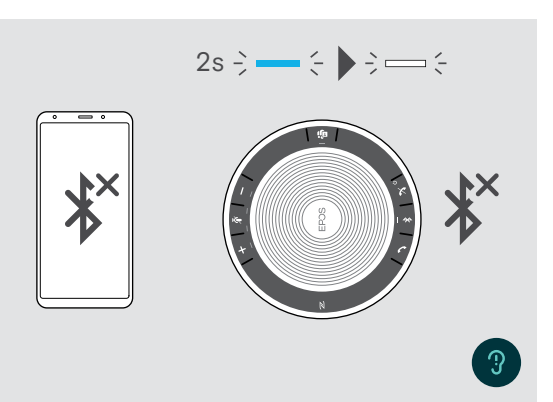

Para volver a conectar los dispositivos Bluetooth emparejados:

> Pulse el botón de nuevo.

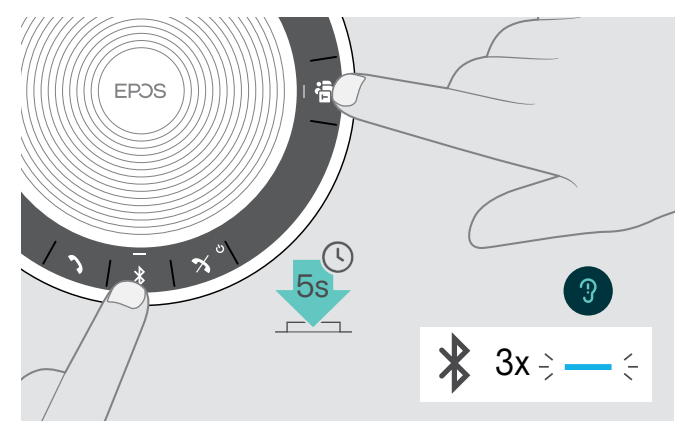

#### <span id="page-13-1"></span>Borrar la lista de emparejamientos del altavoz portátil

 $\triangleright$  Mantenga pulsado los botones de Bluetooth y Microsoft Teams hasta que escuche un comando de voz. El LED parpadea en azul tres veces para indicar que la lista de emparejamientos se ha borrado.

#### <span id="page-14-2"></span><span id="page-14-0"></span>Borrar la lista de emparejamientos de la llave

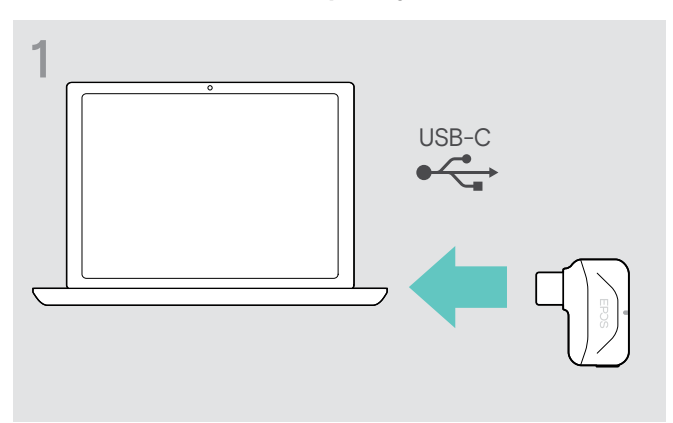

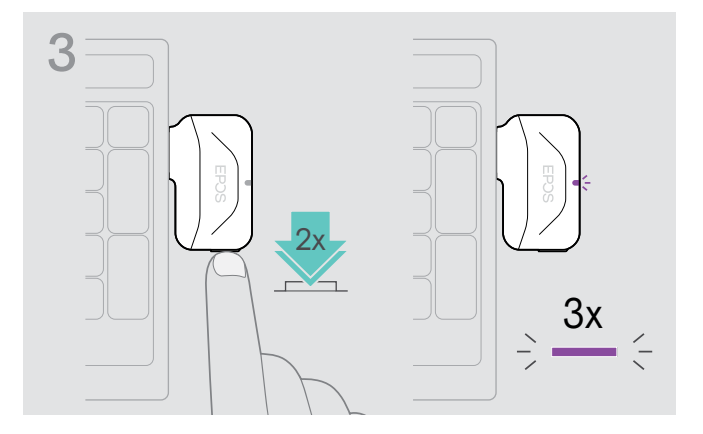

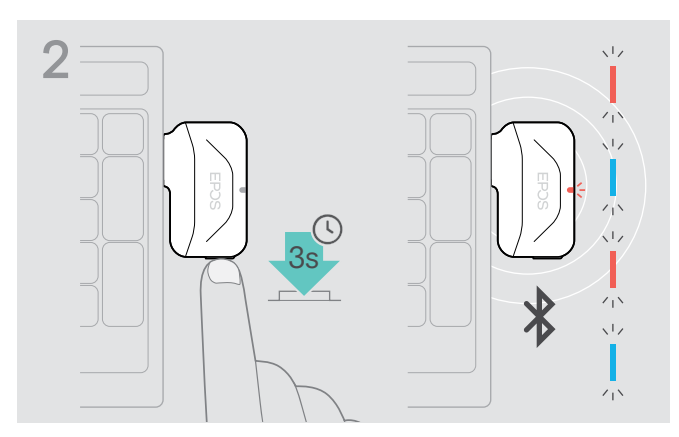

- $\triangleright$  Conecte la llave en el puerto USB de su ordenador.  $\triangleright$  Mantenga pulsado el botón hasta que el LED parpadee en azul y rojo.
	- > Pulse dos veces el botón.

El LED parpadea en púrpura tres veces para indicar que la lista de emparejamientos se ha borrado.

La llave entra automáticamente en modo de emparejamiento.

#### <span id="page-14-1"></span>Rango de transmisión del Bluetooth®

Realizar llamadas y reproducir audio es solo posible en el rango de transmisión Bluetooth de los dispositivos. El rango de transmisión depende de las condiciones del entorno como el grosor de la pared, la composición de la pared, etc. Con una línea de visión libre, el rango de transmisión de la mayoría de los teléfonos móviles y dispositivos Bluetooth es de 25 metros.

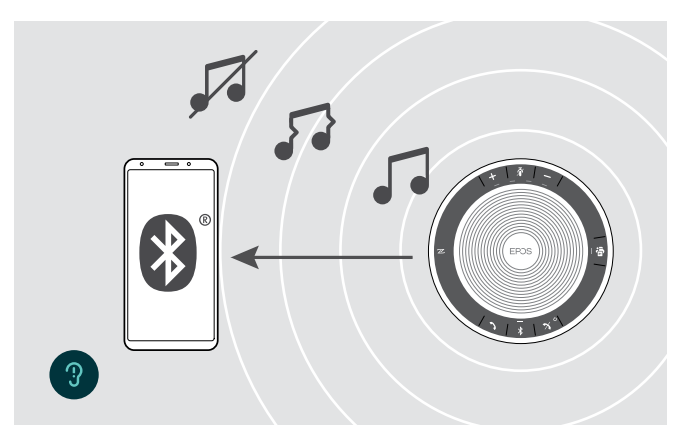

Si sale del rango de transmisión Bluetooth®, la calidad del audio se deteriora primero, y más tarde los dispositivos conectados se desconectarán.

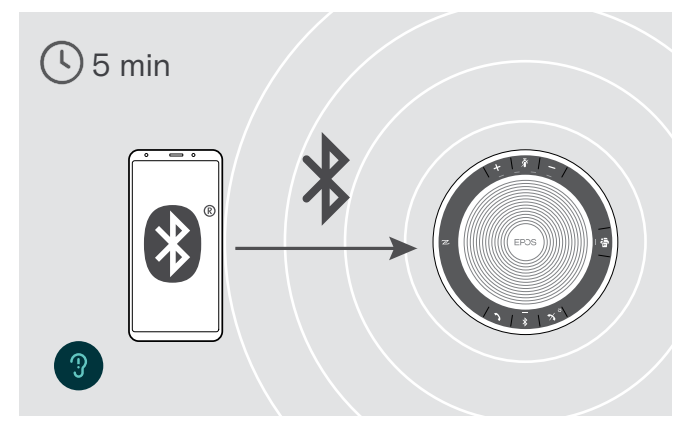

Si vuelve a entrar en el rango de transmisión Bluetooth en un breve periodo de tiempo, el altavoz portátil intentará restablecer la conexión, solo en modo personal.

Si pasa un periodo de tiempo mayor fuera del rango de transmisión Bluetooth:

 $\triangleright$  Pulse el botón Bluetooth para conectar manualmente.

#### <span id="page-15-0"></span>Ajustar el volumen

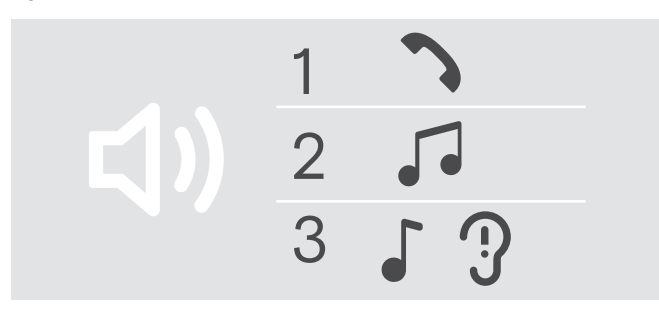

#### Subir el volumen el comunicación de la participación de la participación de la participación de la participación

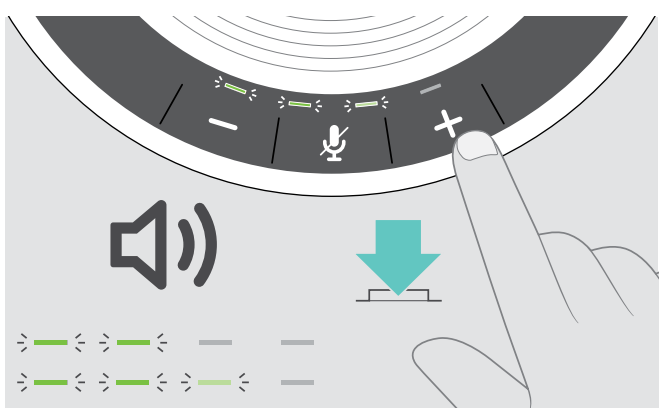

Puede ajustar tres configuraciones de volumen independientes para el altavoz portátil:

- 1. Volumen de la llamada: durante una llamada activa
- 2. Volumen del audio: durante la transmisión de audio
- 3. Volumen del tono de llamada, tonos y comandos de voz: en el modo inactivo –sin llamada activa ni reproducción de música

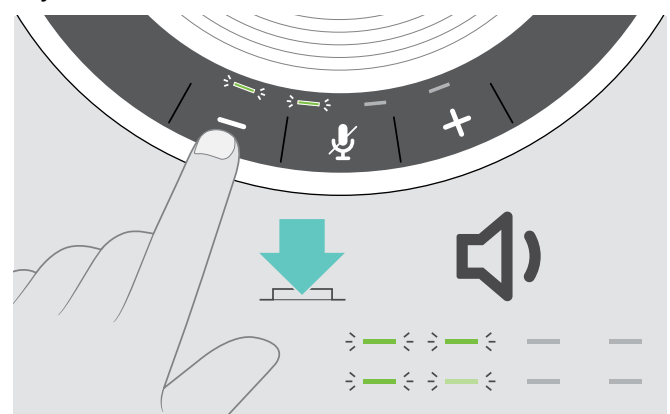

Los LED y el volumen se aumentarán y reducirán en medio paso con cada pulsación del botón.

#### Ajuste del volumen del micrófono del altavoz portátil para softphones

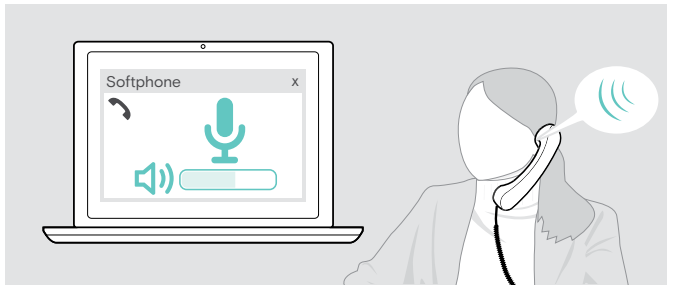

- $\triangleright$  Desde el dispositivo conectado, llame a alguien que le ayude a encontrar el ajuste de volumen correcto para su micrófono.
- $\triangleright$  Cambie el volumen del micrófono en la aplicación del softphone y/o en la aplicación de audio de su PC.

#### Silenciar el micrófono

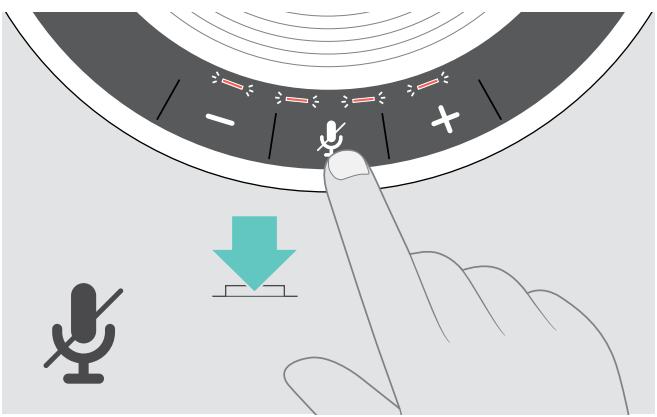

> Pulse el botón Silenciar micrófono. Las luces LED se iluminan en rojo.

#### Silenciar el micrófono **Activar sonido del micrófono** Activar sonido del micrófono

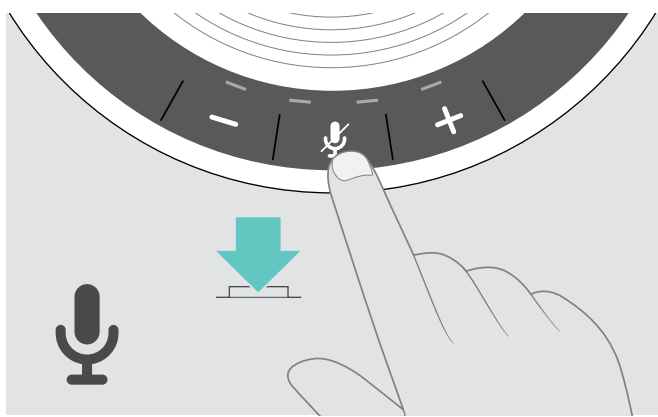

 $\triangleright$  Pulse el botón de nuevo. El LED se apaga.

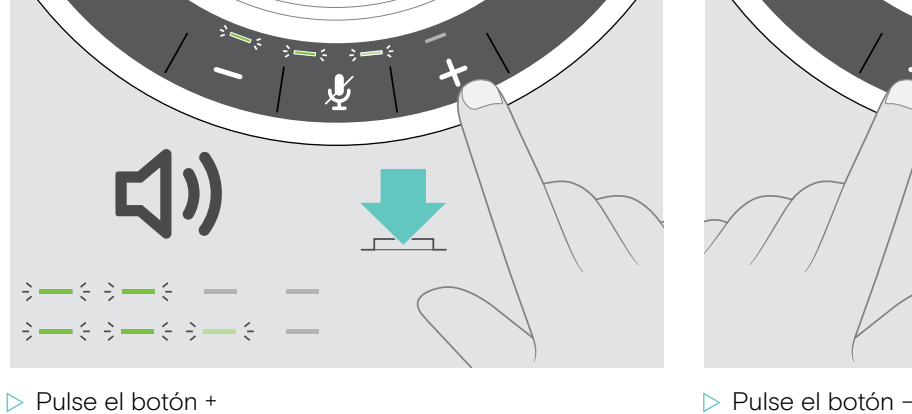

### <span id="page-16-1"></span><span id="page-16-0"></span>Realizar llamadas usando el altavoz portátil

#### Realizar una llamada

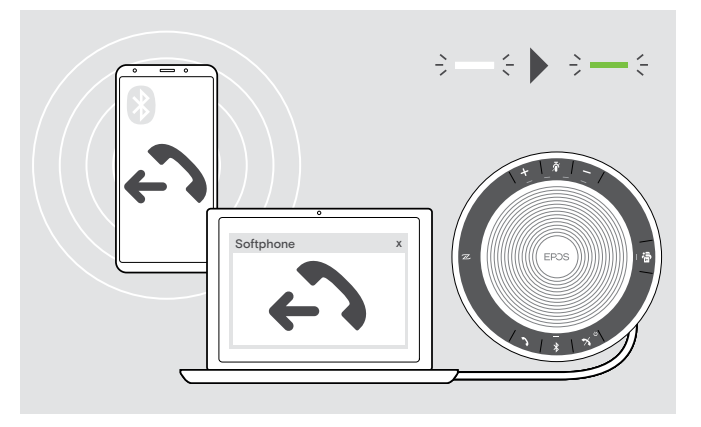

 $\triangleright$  Inicie la llamada en su dispositivo conectado. El LED se ilumina en verde.

Si su llamada no se transfiere automáticamente al altavoz portátil:

 $\triangleright$  Pulse el botón descolgar del altavoz portátil  $\lambda$ , o utilice la funcionalidad de transferir llamada en el dispositivo móvil.

#### Aceptar/rechazar/finalizar una llamada

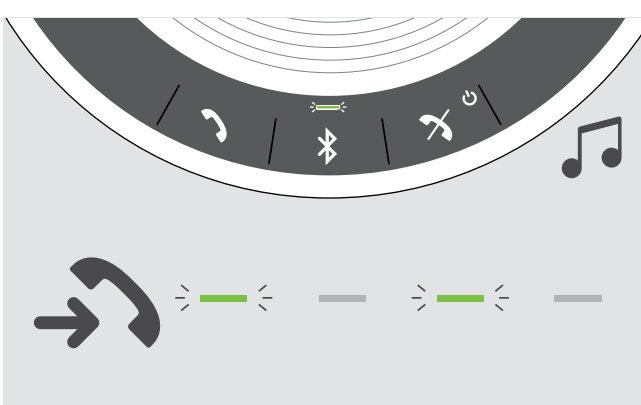

Cuando reciba una llamada: Escuchará un tono de llamada y el LED parpadea en verde.

#### Aceptar/retener una llamada

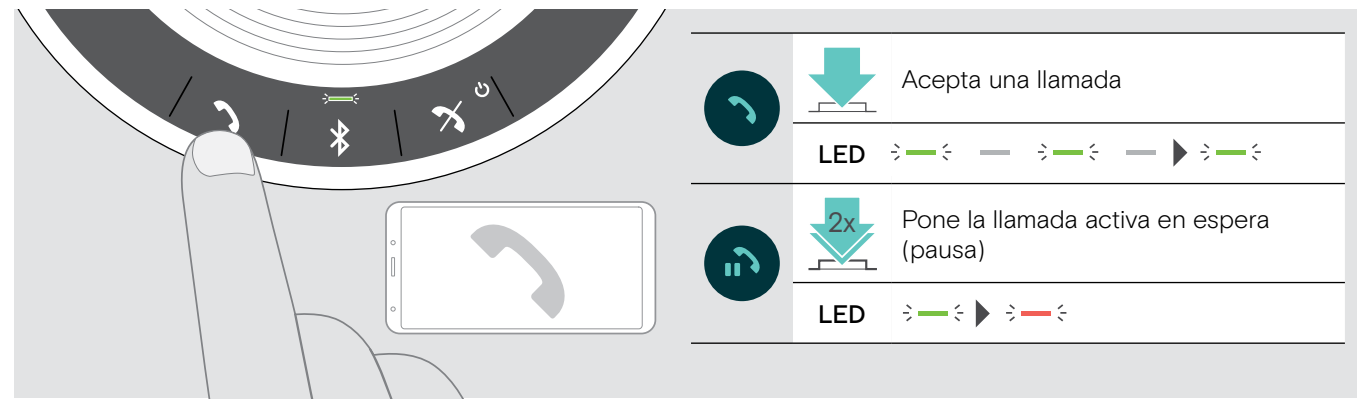

#### Rechazar/finalizar una llamada

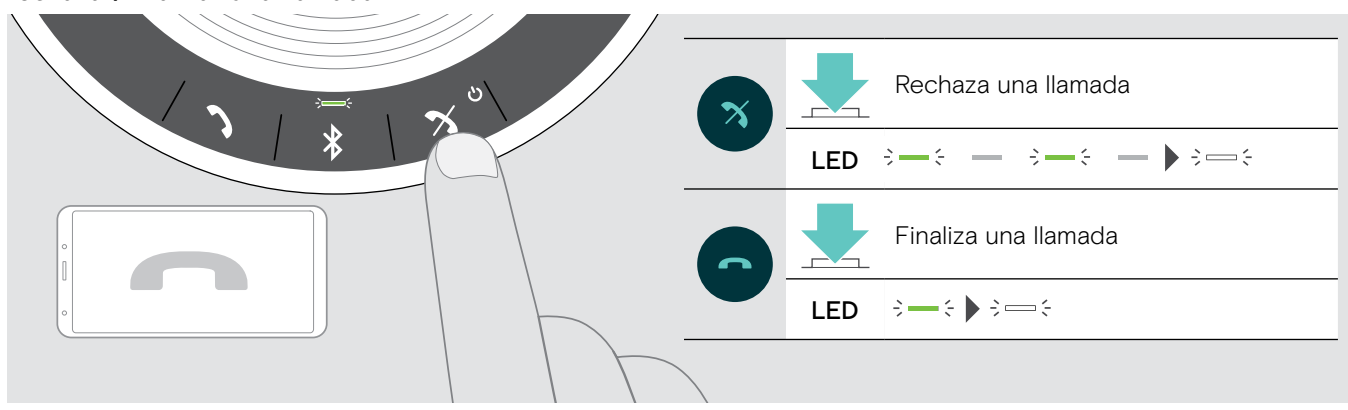

#### <span id="page-17-0"></span>Volver a marcar

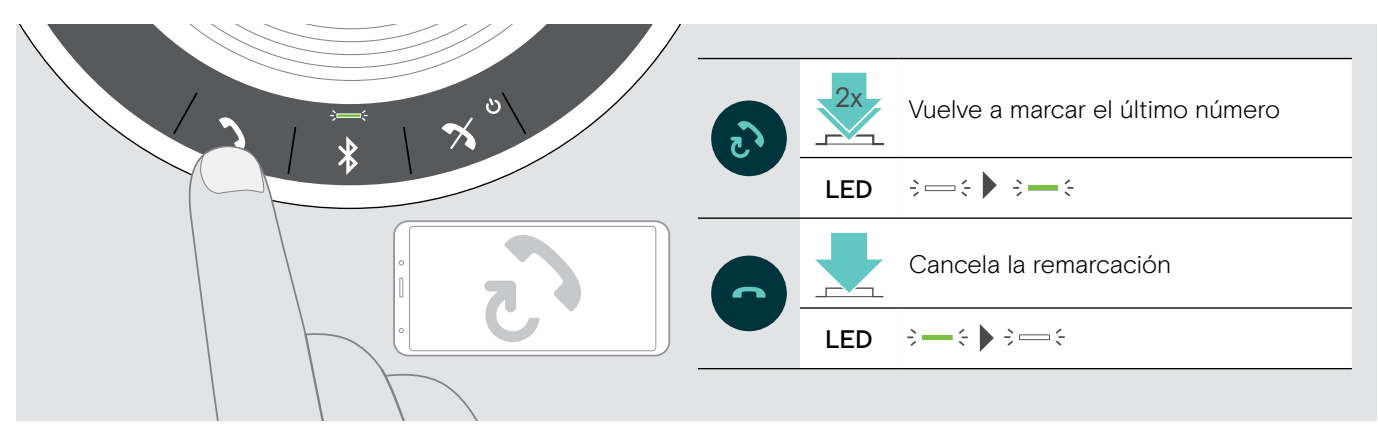

#### Usando el asistente de voz/marcador por voz

El asistente de voz y la marcación por voz solo serán compatibles si el dispositivo está conectado por Bluetooth. La funcionalidad disponible depende del dispositivo conectado. Para Microsoft Cortana: consulte la página [21.](#page-21-2)

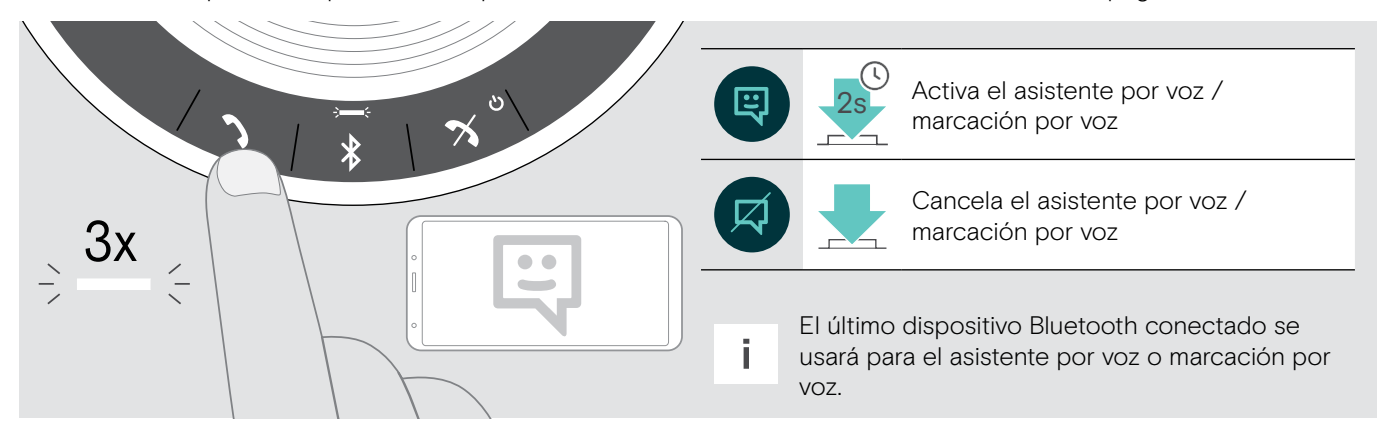

#### <span id="page-18-0"></span>Administrar múltiples llamadas

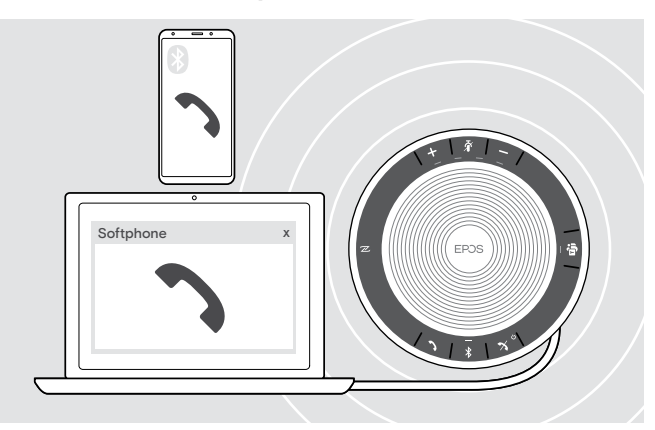

Pude usar el altavoz portátil con hasta tres dispositivos conectados, uno conectado a través de USB y dos a través de Bluetooth.

Pueden administrarse simultáneamente dos llamadas.

Si recibe una llamada durante una llamada activa, se reproducirá un tono de llamar.

#### Aceptar la segunda llamada

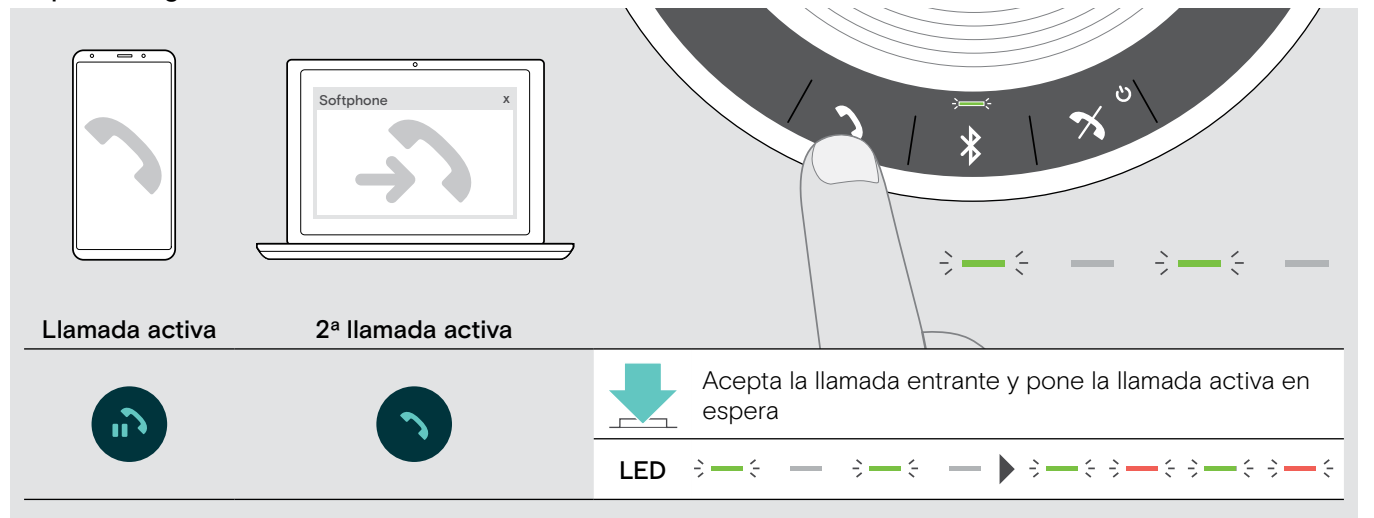

#### Rechazar la segunda llamada

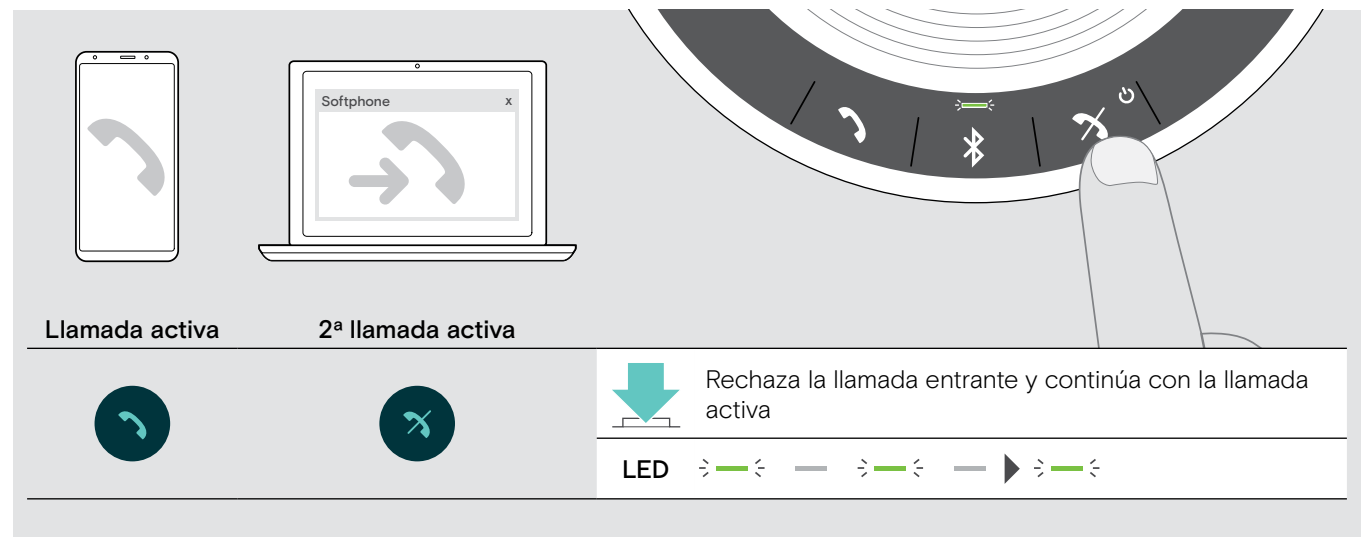

#### Alternar entre llamadas

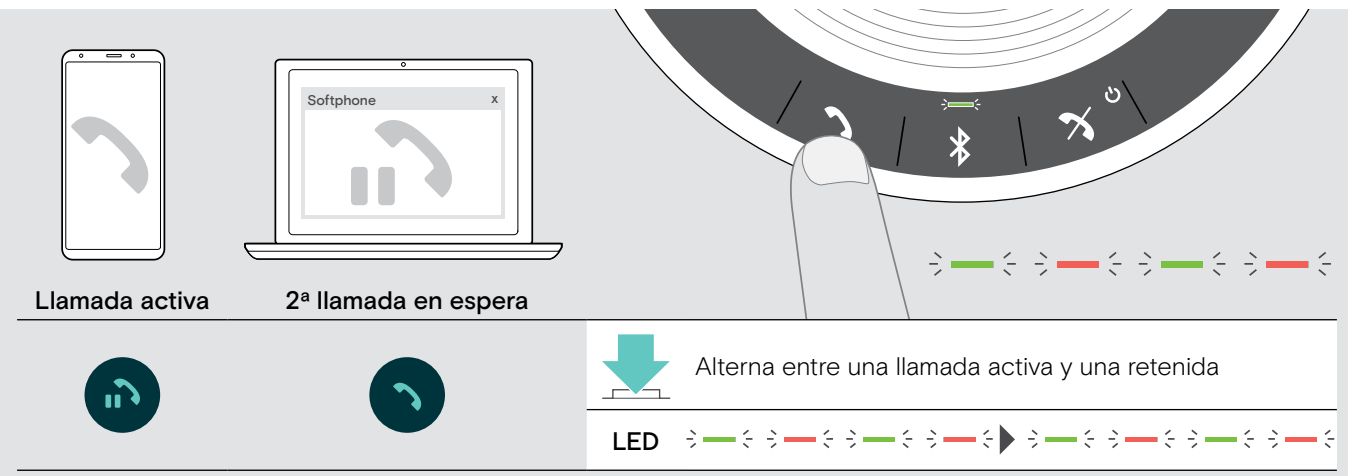

#### Finalizar llamada

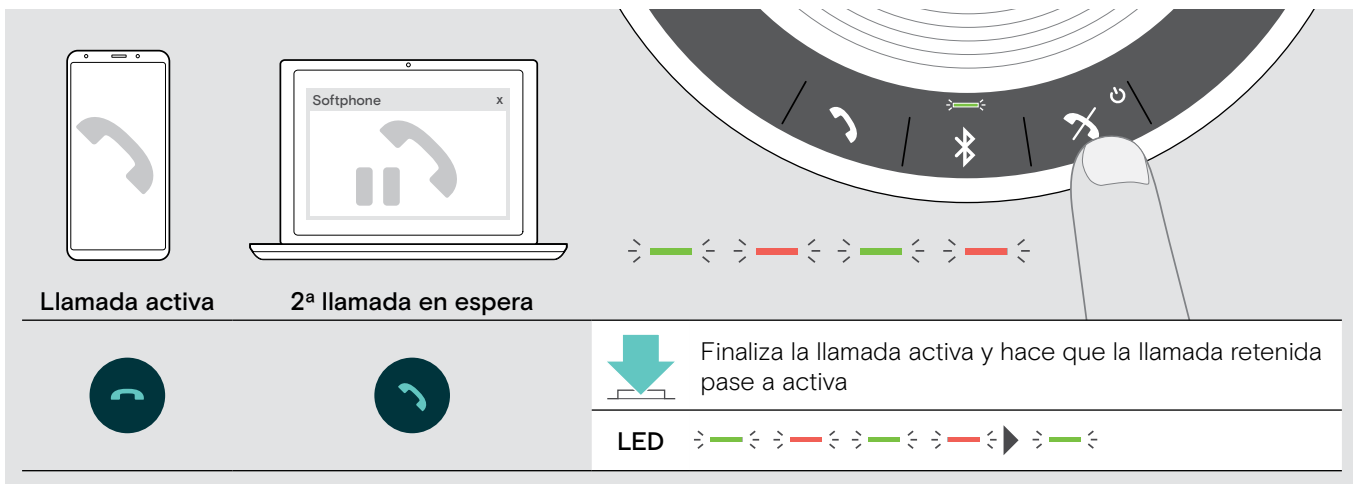

#### <span id="page-20-0"></span>Combinar llamadas - Conferencia

Pueden combinarse dos llamadas, una a través de USB y otra a través de Bluetooth, en una conferencia.

#### Combinar/dejar de combinar llamadas

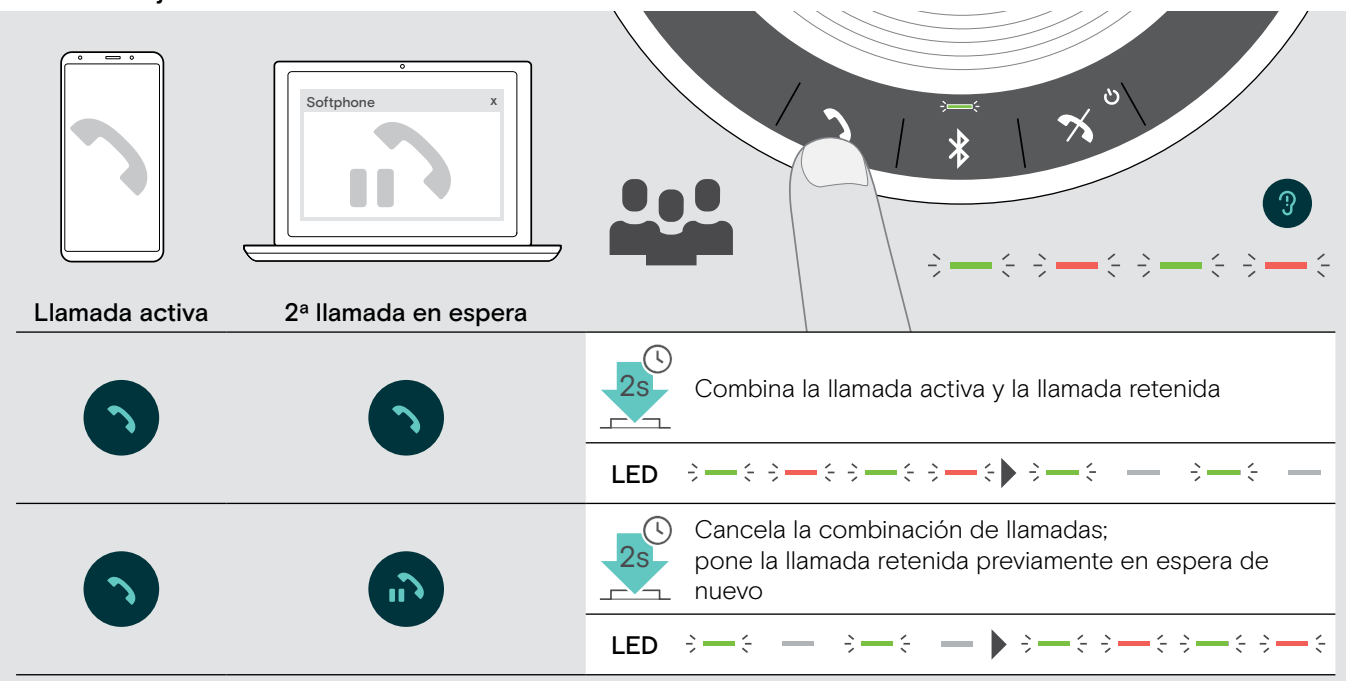

#### Finalizar llamadas combinadas

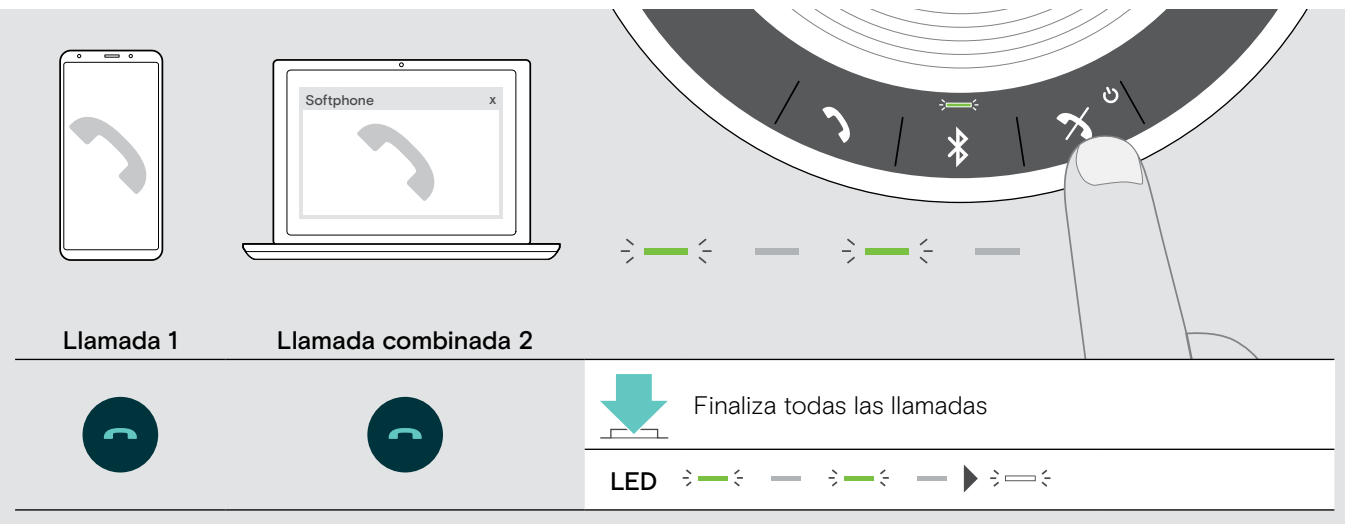

### <span id="page-21-0"></span>Uso del altavoz con Microsoft® Teams y Cortana

Una vez se ha establecido correctamente la conexión con su dispositivo Bluetooth o USB, el altavoz intenta conectarse con Microsoft Teams. El LED parpadea en blanco hasta que el altavoz y Microsoft Teams están conectados. Después, el altavoz muestra las notificaciones de Microsoft Teams y Cortana está lista para usarse.

#### <span id="page-21-1"></span>Invocar a Microsoft® Teams y revisar las notificaciones

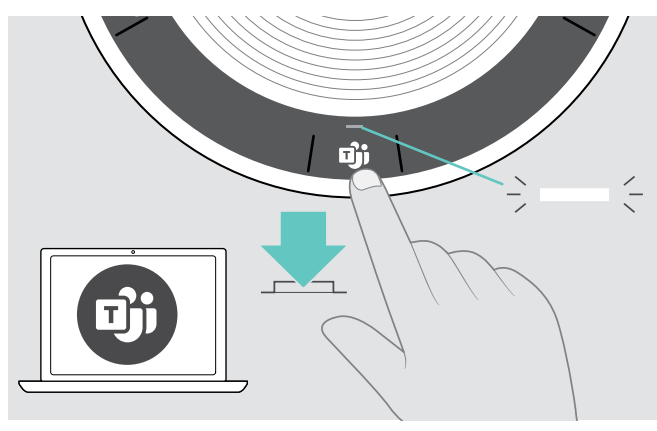

- Si el LED no se ilumina en blanco:
- **D** Presione el botón de Microsoft Teams. El LED parpadeará en blanco intentando establecer una conexión con Microsoft Teams  $3 = 3$

 $\lambda = 2$ Microsoft Teams se abrirá. El LED se iluminará en blanco.

El LED parpadea en blanco para indicar<br> $\overline{\overline{z}} = \overline{\overline{z}}$  =  $\overline{\overline{z}}$  =  $\overline{z}$  =  $\overline{z}$  =  $\overline{z}$  =  $\overline{z}$  =  $\overline{z}$  =  $\overline{z}$  =  $\overline{z}$  =  $\overline{z}$  =  $\overline{z}$  =  $\overline{z}$  =  $\overline{z}$  =  $\overline{z}$  =  $\overline{z}$  = :

- un nuevo mensaje de voz
- una reunión en curso
- · una llamada perdida

#### <span id="page-21-2"></span>Activar y usar Microsoft® Cortana

Puede activar y usar Cortana, el asistente digital personal de Microsoft con tecnología de comandos de voz, junto con el altavoz.

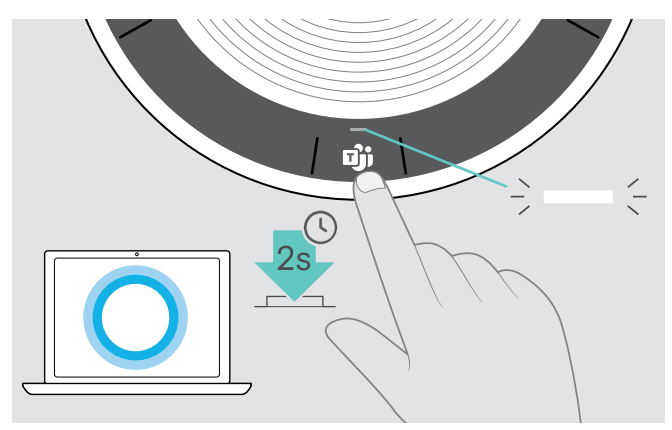

> Presione el botón de Microsoft Teams. El LED parpadeará en blanco mientras se activa Cortana.  $\frac{1}{2} \frac{1}{2} \frac{$ 

El LED se iluminará en blanco.  $\lambda = 1$ 

### <span id="page-22-0"></span>Funciones adicionales

### <span id="page-22-1"></span>Cambiar entre el modo Bluetooth® personal y compartido

Si el altavoz portátil se utiliza como un dispositivo personal intentará conectar automáticamente a los últimos ocho dispositivos emparejados. En esta configuración, debería usarse el Modo personal (predeterminado).

Si el altavoz portátil se utiliza como un dispositivo compartido, la conexión automática con dispositivos previamente emparejados puede no ser deseable. En esta configuración, debería usarse el Modo compartido . En este modo, el emparejamiento debe realizarse cada vez que se conecte un dispositivo a través de Bluetooth.

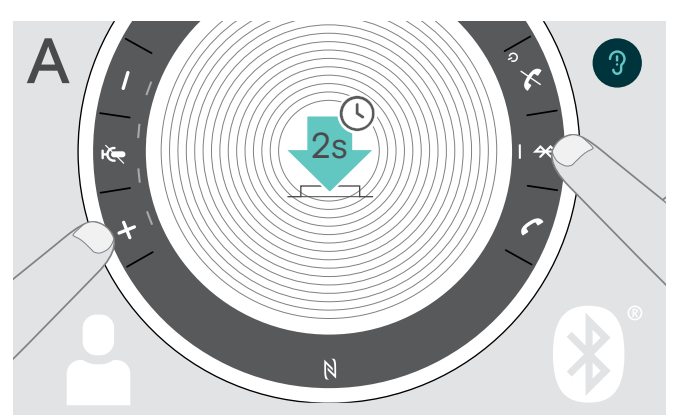

 $\triangleright$  Pulse el botón Bluetooth y el botón +. Se anuncia un comando de voz.

#### Activar el Modo personal Activar el Modo compartido

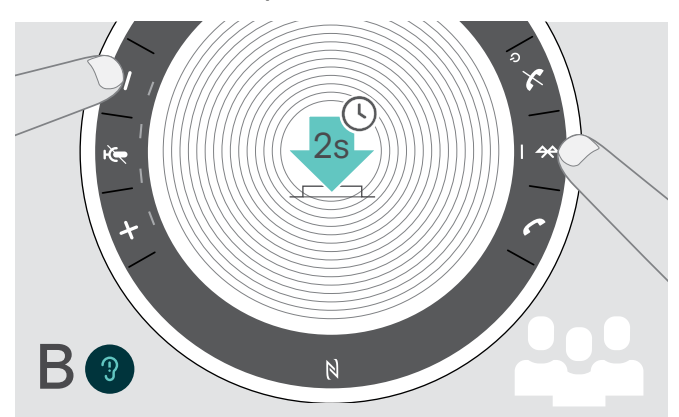

X Pulse el botón Bluetooth y el botón –. Se anuncia un comando de voz.

Tras cambiar el modo, la lista de emparejamientos se borra y tendrá que emparejar los dispositivos de nuevo (consulte [7](#page-7-1)).

#### <span id="page-22-2"></span>Activación tras modo en espera

El altavoz portátil entra en modo en espera automáticamente tras algún tiempo sin uso para ahorrar energía; depende del estado de conexión, actividad, etc.

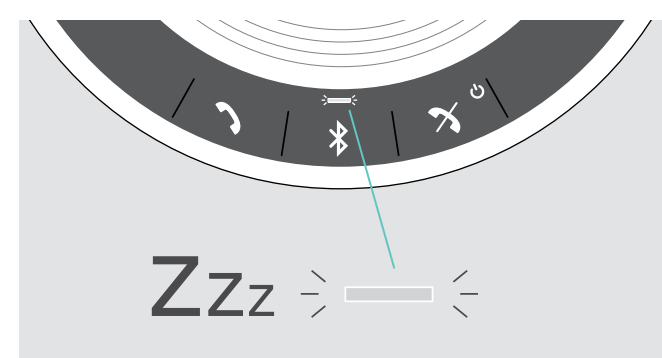

Mientras está en modo en espera, la actividad LED se atenúa y todos los otros LED se apagan.

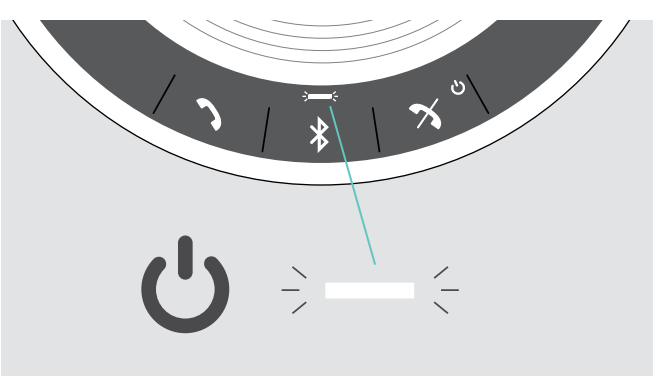

X Pulse cualquier botón o conecte el USB para finalizar el modo en espera.

Tras un tiempo en modo en espera, el altavoz portátil se apaga si no hay conexiones activas y no está conectado a una fuente de alimentación.

#### <span id="page-23-0"></span>Escuchar música usando el altavoz portátil – Reproducción de audio

Puede escuchar una reproducción de audio a través del dispositivo conectado por USB o Bluetooth.

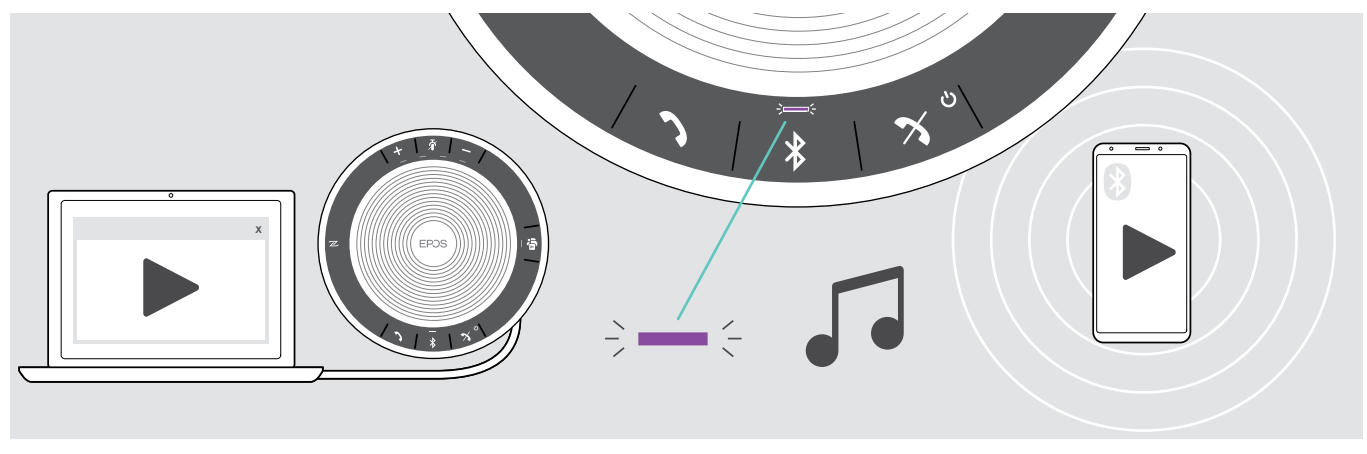

i Si recibe y acepta una llamada, la reproducción de audio se pausará y se reanudará tras la llamada (si el dispositivo conectado es compatible con esta función).

#### Recuperar el estado de la batería

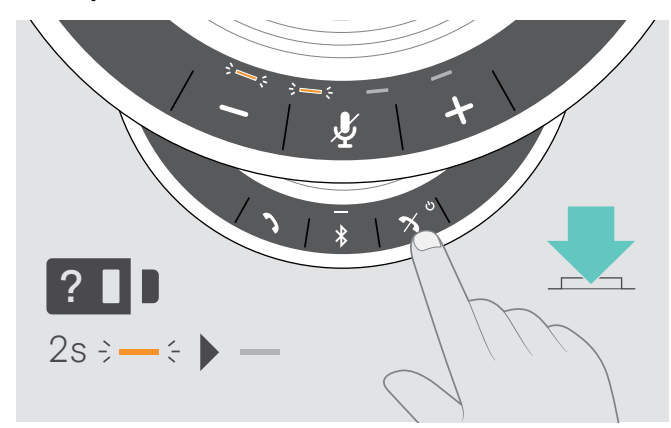

X Pulse el botón Estado de la batería. Las luces LED se iluminan brevemente.

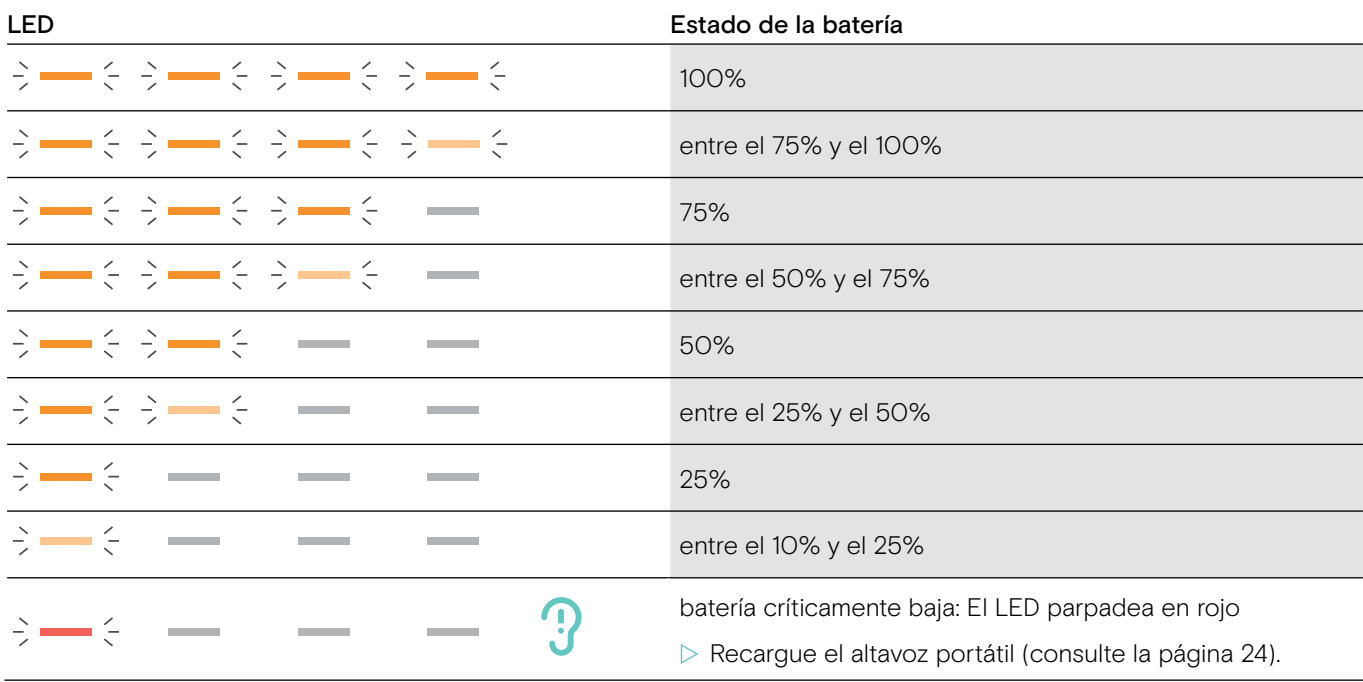

#### <span id="page-24-1"></span><span id="page-24-0"></span>Cargar el altavoz portátil

Cuando el nivel de carga de la batería caiga por debajo del 10%, el LED parpadea en rojo. Cuando la batería se haya agotado, el altavoz portátil se apaga automáticamente.

Si no utiliza el altavoz portátil durante periodos prolongados de tiempo, se recomienda cargarlo cada tres meses.

Puede cargar el altavoz portátil independientemente del estado en que se encuentre (encendido o apagado).

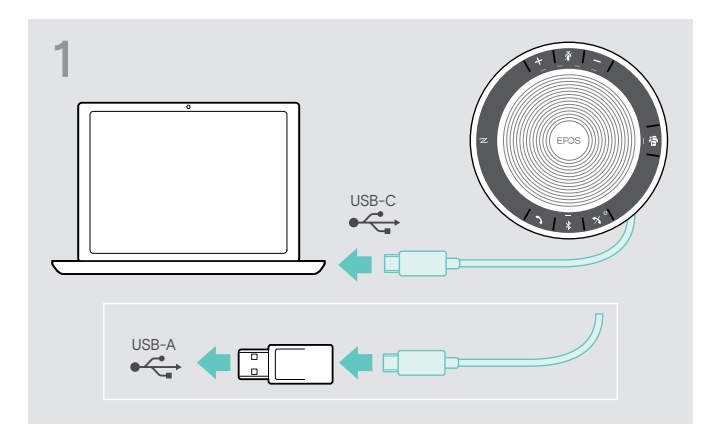

▶ Conecte el conector USB a un conector USB-C o USB-A en su ordenador, o a una fuente de alimentación USB.

El altavoz portátil se enciende.

#### Activar/desactivar comandos de voz

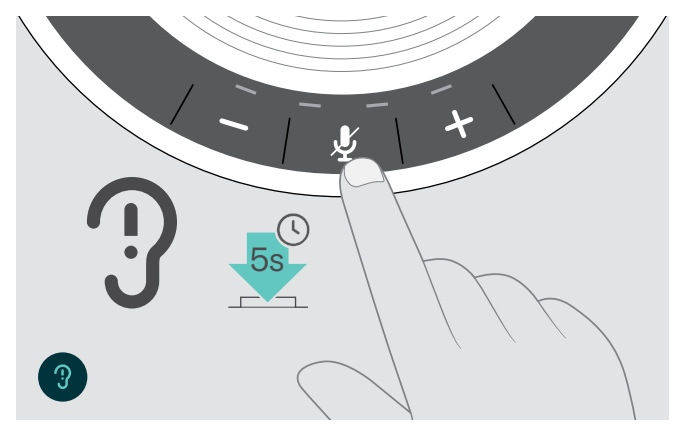

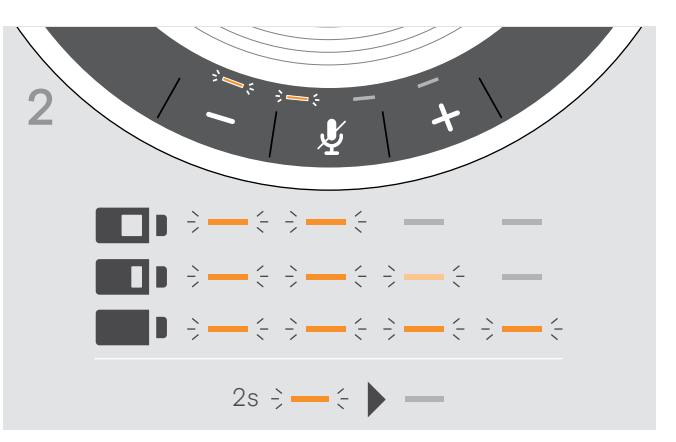

La batería se está cargando. Las luces LED se iluminan brevemente y muestran el nivel de carga de la batería.

En el modo inactivo (sin llamada activa ni reproducción de música):

 $\triangleright$  Mantenga pulsado el botón Silenciar hasta que el altavoz portátil anuncie un comando de voz para encender o apagar.

Si los comandos de voz están desactivados, escuchará tonos.

### <span id="page-25-0"></span>Mantener y actualizar los productos

#### Almacenar y transportar el altavoz portátil

Guarde el altavoz portátil en un lugar limpio y seco. Cuando no lo esté utilizando, guarde el producto en la bolsa de transporte. Esto ayudará a evitar arañazos y a mantener el producto en buenas condiciones.

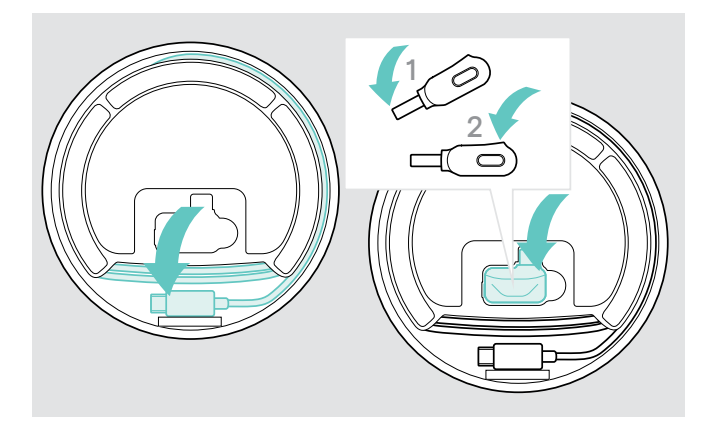

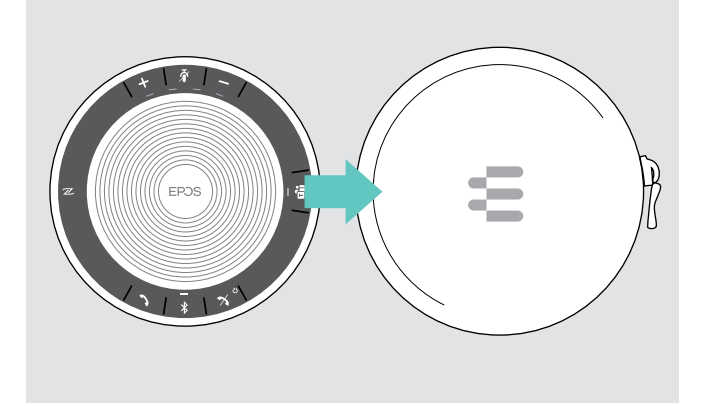

 $\triangleright$  Ponga el altavoz portátil en la bolsa de transporte.

- $\triangleright$  Enrolle el cable USB.
- $\triangleright$  Coloque la llave en la ranura de almacenamiento.

#### Limpieza del producto

#### PRECAUCIÓN

#### Los líquidos pueden dañar los componentes electrónicos del producto.

Si entra líquido en la carcasa del dispositivo, podría producirse un cortocircuito y dañarse los componentes electrónicos.

- $\triangleright$  Mantenga el producto alejado de los líquidos.
- $\triangleright$  No utilice agentes de limpieza o disolventes.
- $\triangleright$  Utilice únicamente un paño seco para limpiar el producto.

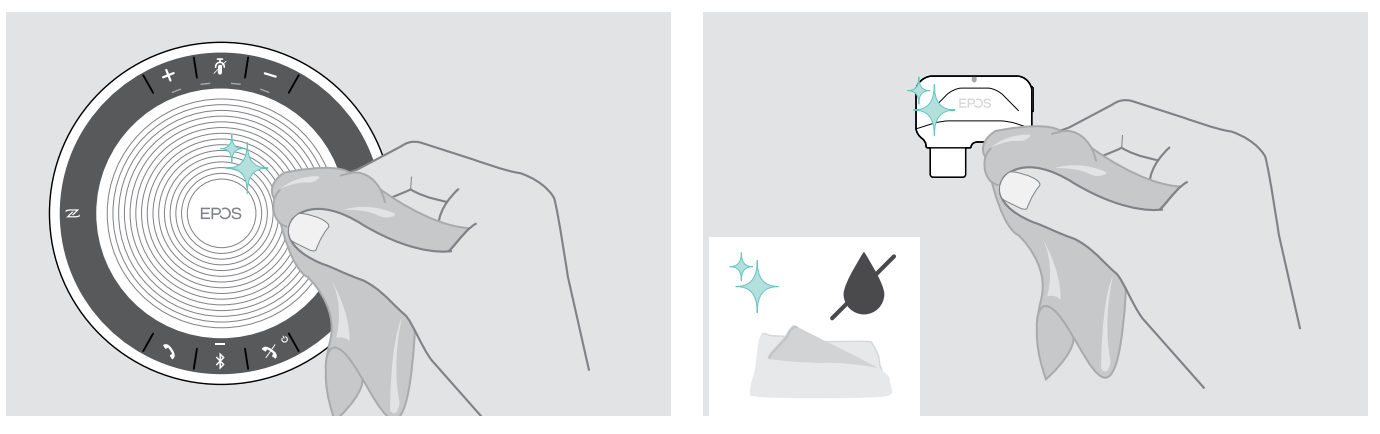

#### <span id="page-26-0"></span>Sustituir/extraer la batería recargable del altavoz portátil

#### PRECAUCIÓN

#### ¡Peligro de daño al producto!

Durante el periodo de garantía, la batería recargable solo deberá ser sustituida por un centro de servicio EPOS autorizado, de lo contrario la garantía se anulará.

 $\triangleright$  Póngase en contacto con su centro de servicio EPOS si es necesario sustituir la batería recargable. Para encontrar un socio de servicio EPOS en su país, visite www.eposaudio.com.

Fuera del periodo de garantía, la batería recargable puede ser sustituida o extraída por cualquier centro de servicio cualificado o un técnico cualificado de su departamento de TI o asistencia. A través del socio de servicio de EPOS podrá encontrar instrucciones sobre cómo sustituir o extraer la batería.

#### Actualizar el firmware de los productos

Puede actualizar el firmware de su altavoz portátil y llave usando el software gratuito EPOS Connect .

- $\triangleright$  Descargue el software en www.eposaudio.com/connect.
- $\triangleright$  Instalar el software.

Para instalar el software, necesitará derechos de administrador sobre su ordenador. Si es necesario, póngase en contacto con su departamento de TI.

#### Actualizar el firmware del altavoz portátil

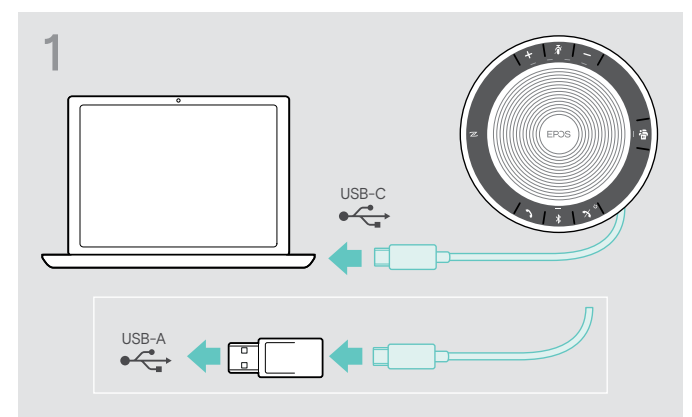

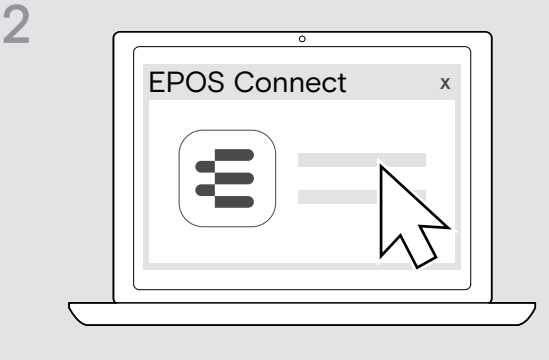

 $\triangleright$  Conecte el conector USB directamente a un puerto USB-C o a un puerto USB-A usando el adaptador incluido.

El altavoz portátil se enciende automáticamente.

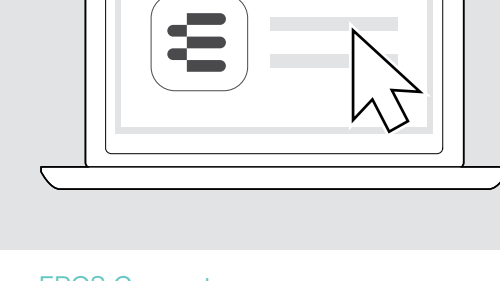

 $\triangleright$  Abra EPOS Connect.

EPOS Connect comprueba si el firmware instalado es la versión más reciente disponible en el servidor de EPOS. Si es necesario, actualice a la versión más reciente.

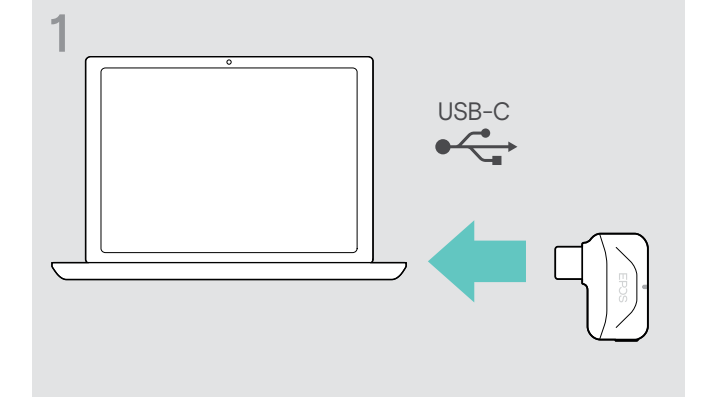

 $\triangleright$  Conecte la llave Bluetooth USB en el puerto USB de su ordenador.

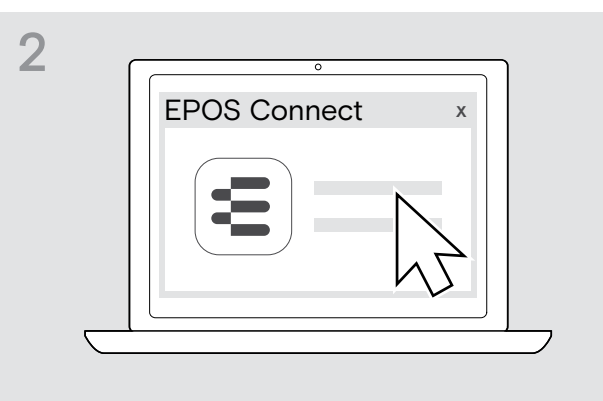

 $\triangleright$  Abra EPOS Connect.

EPOS Connect comprueba si el firmware instalado es la versión más reciente disponible en el servidor de EPOS. Si es necesario, actualice a la versión más reciente.

#### Actualizar el firmware de la llave Bluetooth BTD 800 USB-C

### <span id="page-27-0"></span>Si surge algún problema...

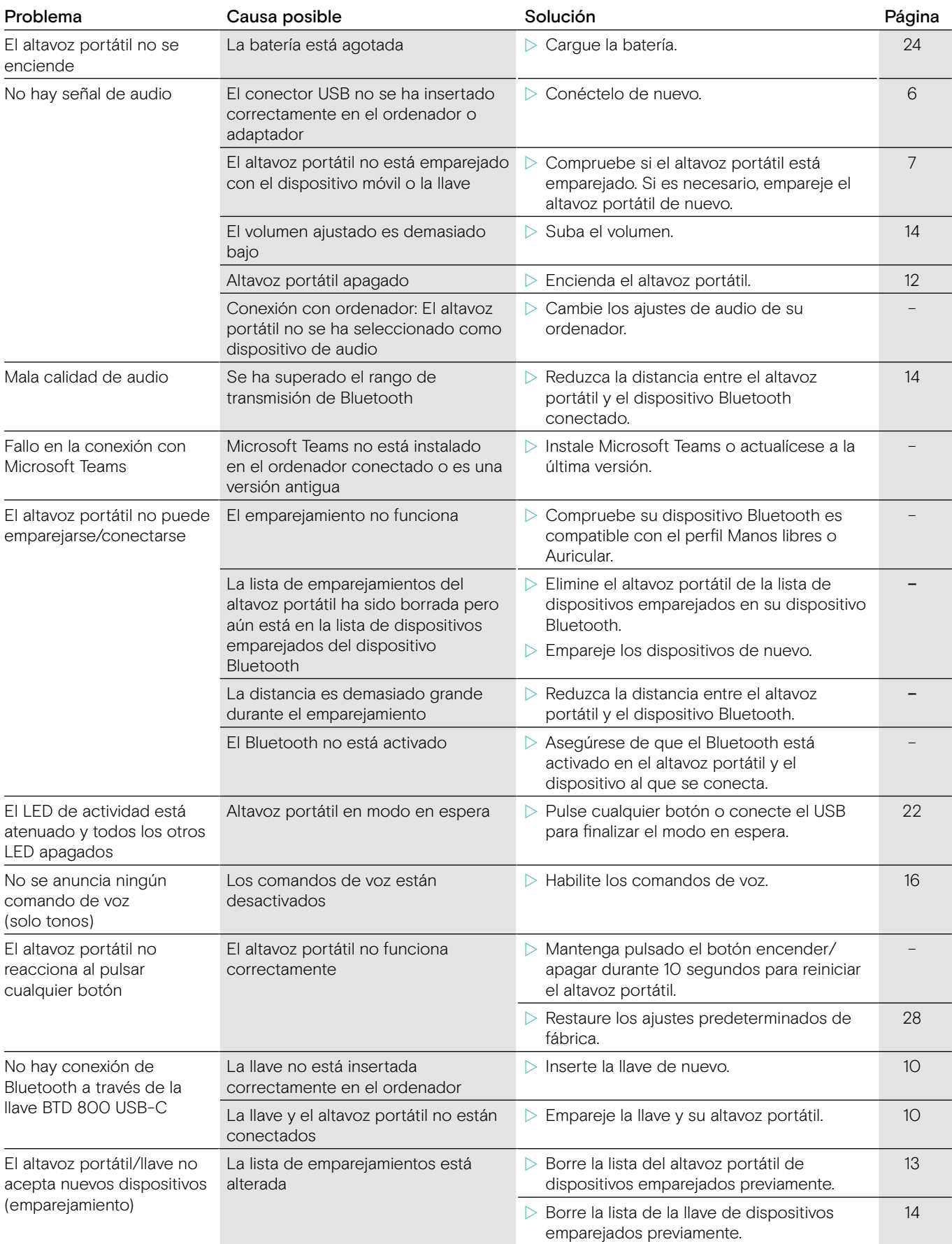

Si surge algún problema que no esté listado en la tabla anterior, o si no puede resolver el problema con las soluciones propuestas, póngase en contacto con su socio EPOS local para obtener ayuda. Para encontrar un socio de EPOS en su país, visite www.eposaudio.com.

#### <span id="page-28-1"></span><span id="page-28-0"></span>Restaure los ajustes predeterminados de fábrica del altavoz portátil

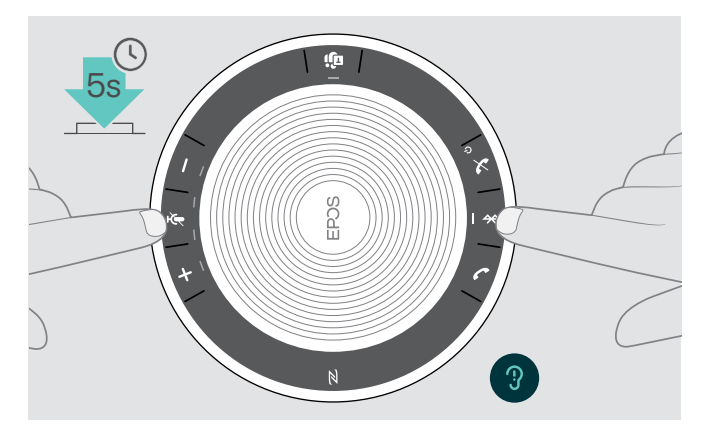

X Mantenga pulsado el botón de silenciar y el botón de Bluetooth hasta que el dispositivo se reinicie. Se borrarán todos los ajustes y la lista de emparejamientos.

### <span id="page-29-0"></span>Especificaciones

#### Altavoz portátil EXPAND 40T

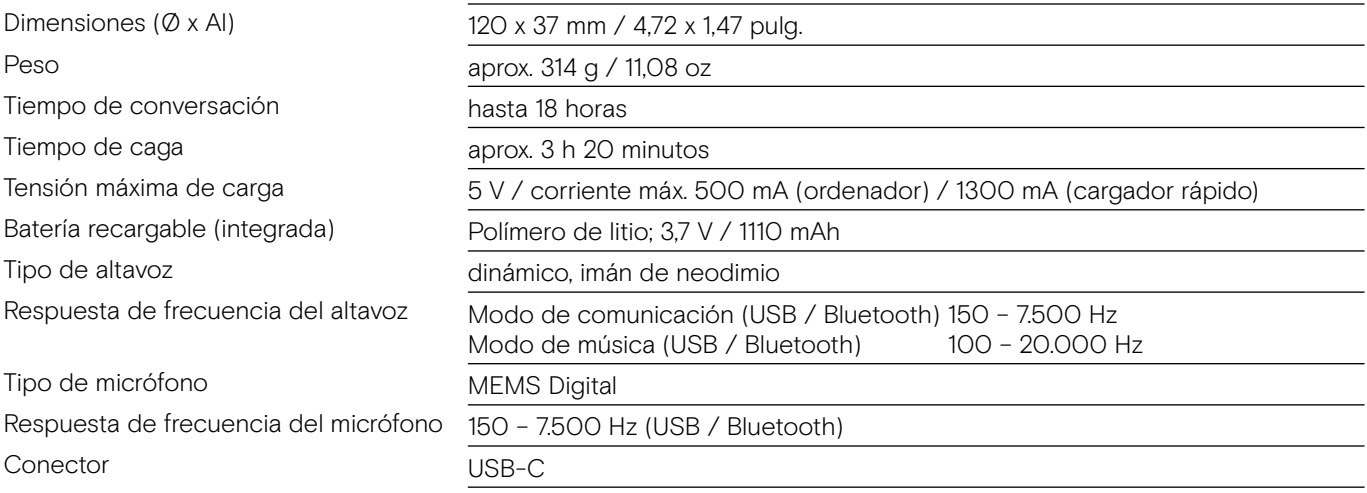

#### Llave Bluetooth® BTD 800 USB-C

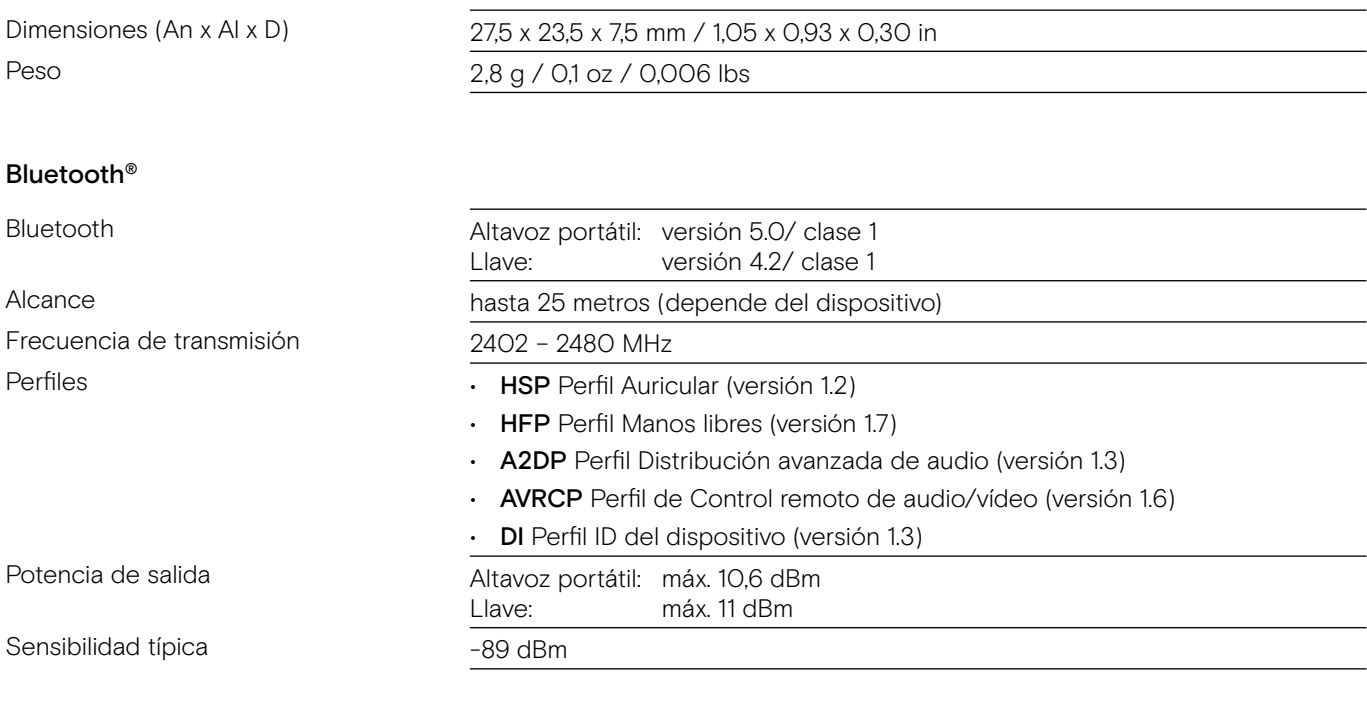

#### Altavoz portátil | BTD 800 USB-C

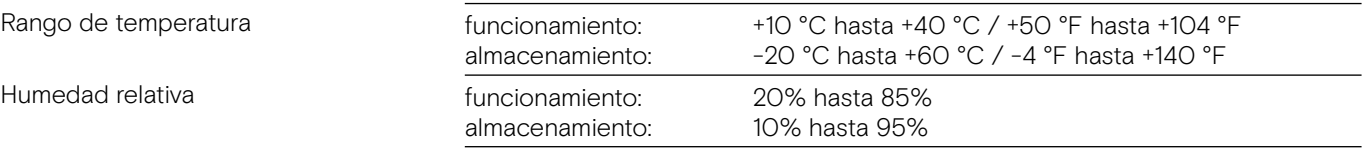

#### Marcas comerciales

La palabra y los logotipos Bluetooth® son marcas registradas propiedad de Bluetooth SIG Inc., y cualquier uso de dichas marcas por DSEA A/S es bajo licencia.

La N-Mark es una marca comercial o una marca registrada de NFC Forum, Inc. en Estados Unidos y otros países. USB Type-C® y USB-C® son marcas comerciales de USB Implementers Forum.

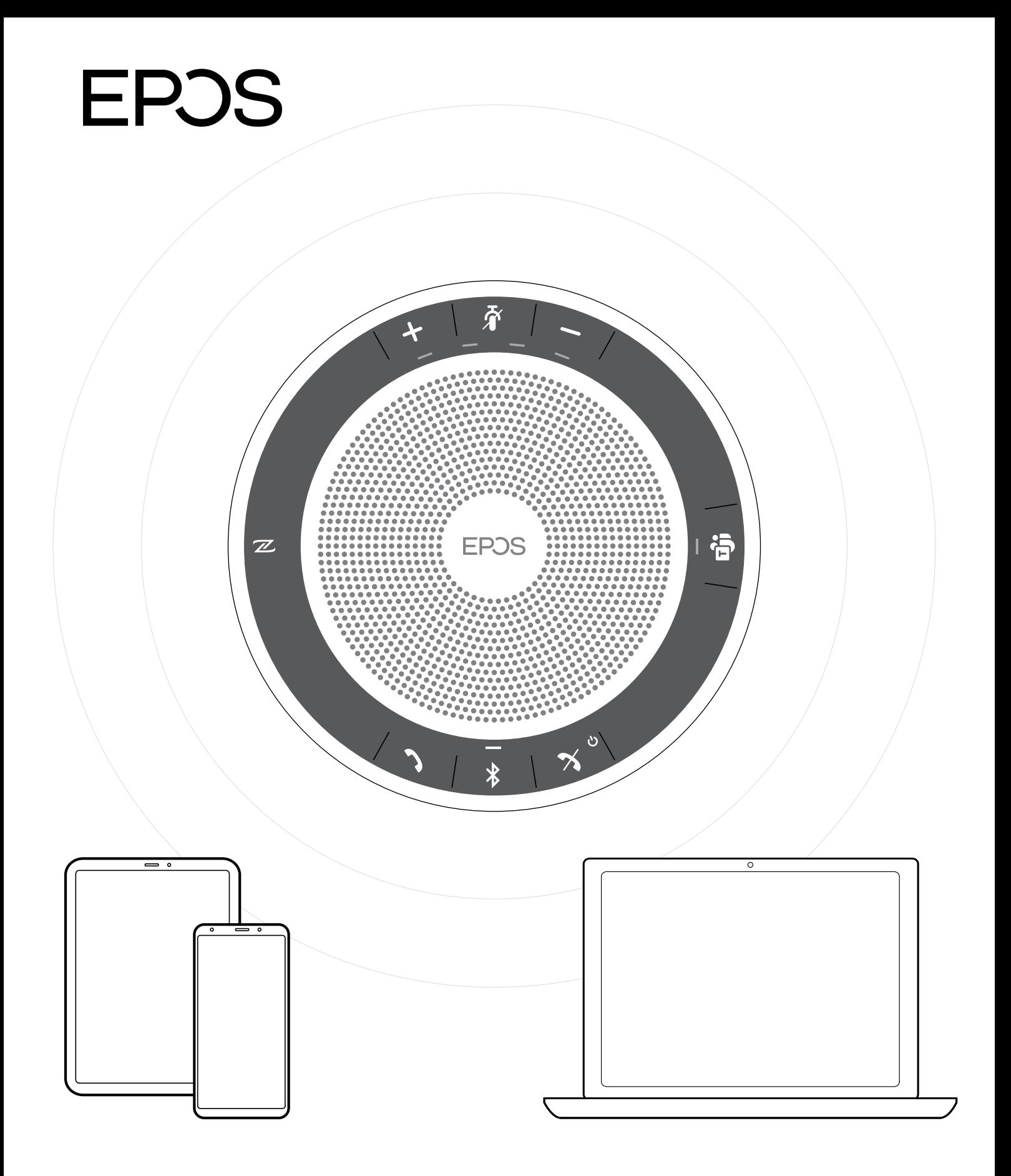

### DSEA A/S

Kongebakken 9, DK-2765 Smørum, Denmark www.eposaudio.com